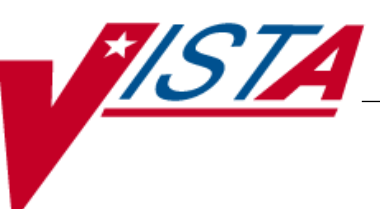

# **BAR CODE MEDICATION ADMINISTRATION (BCMA)**

# **TECHNICAL MANUAL/SECURITY GUIDE**

Version 3.0 February 2004

(Revised August 2023)

Department of Veterans Affairs Office of Information and Technology

# Revision History

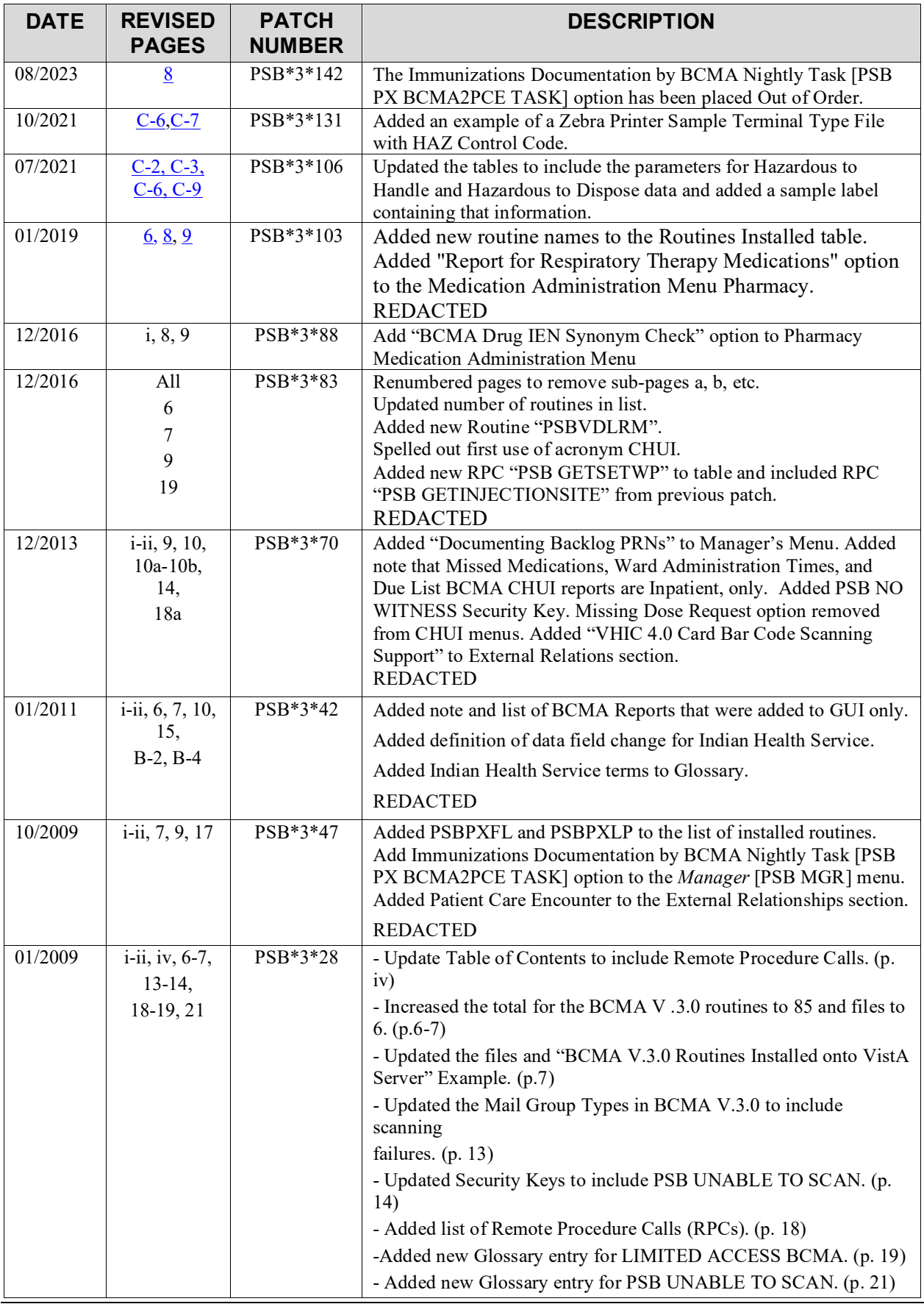

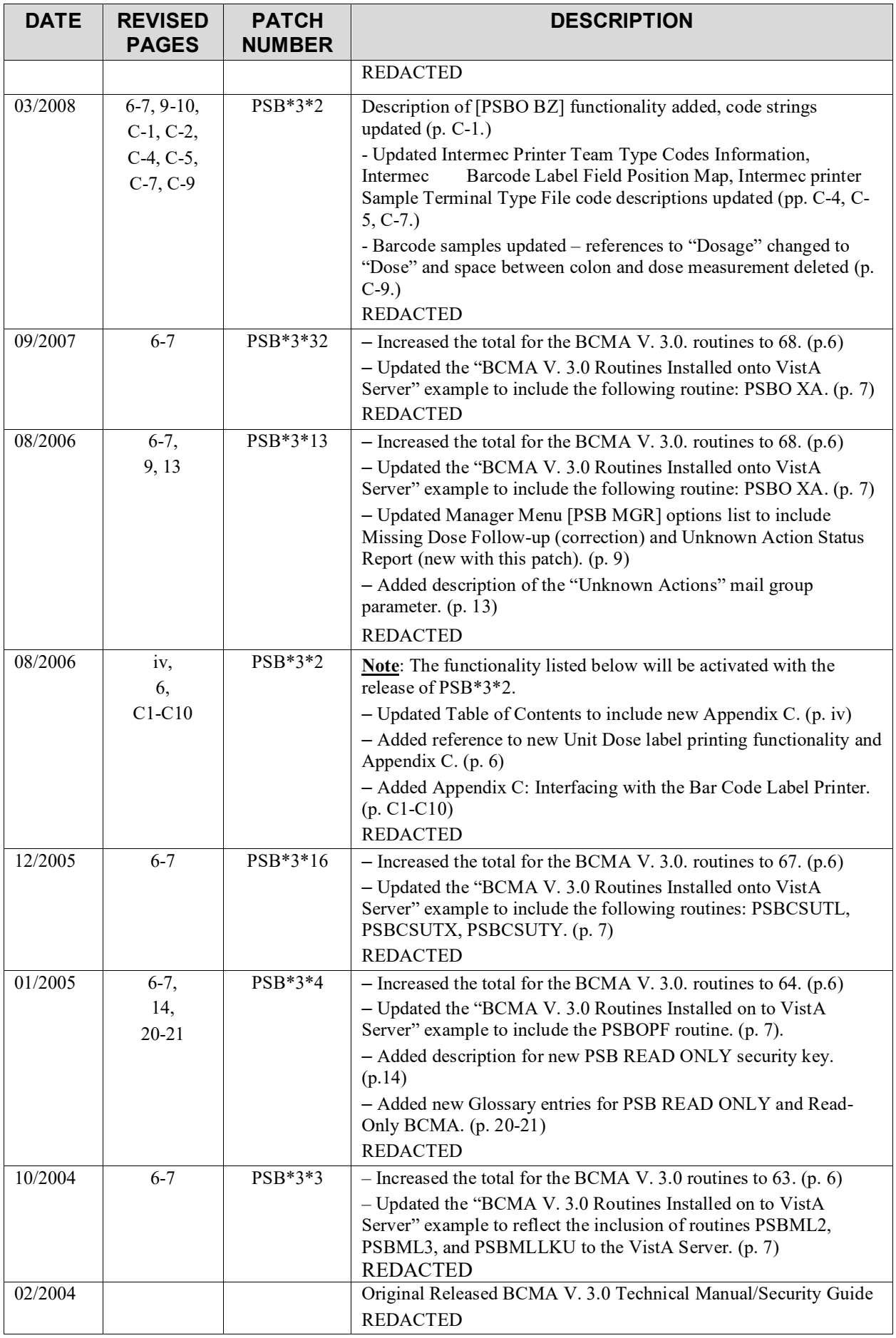

# Table of Contents

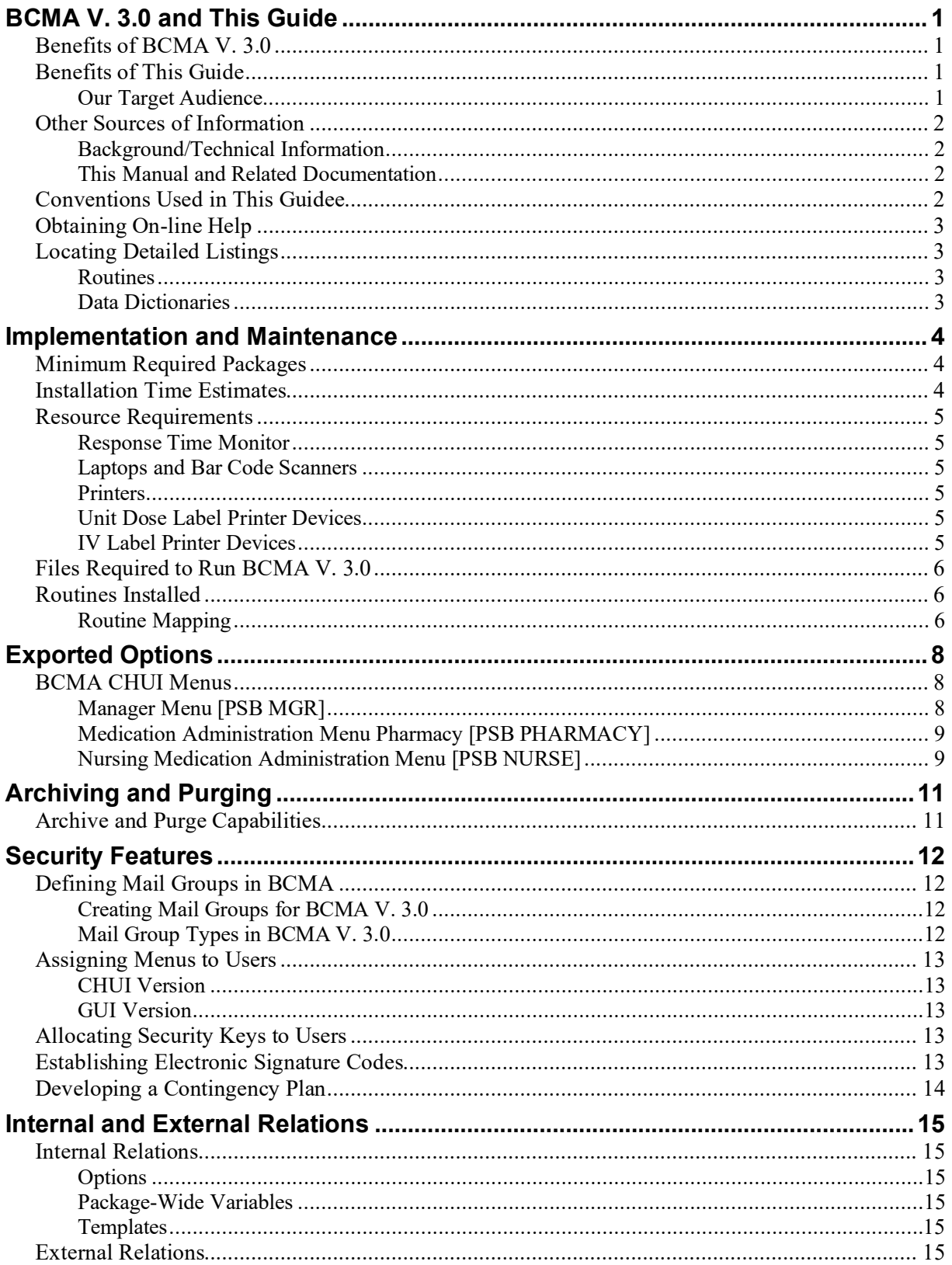

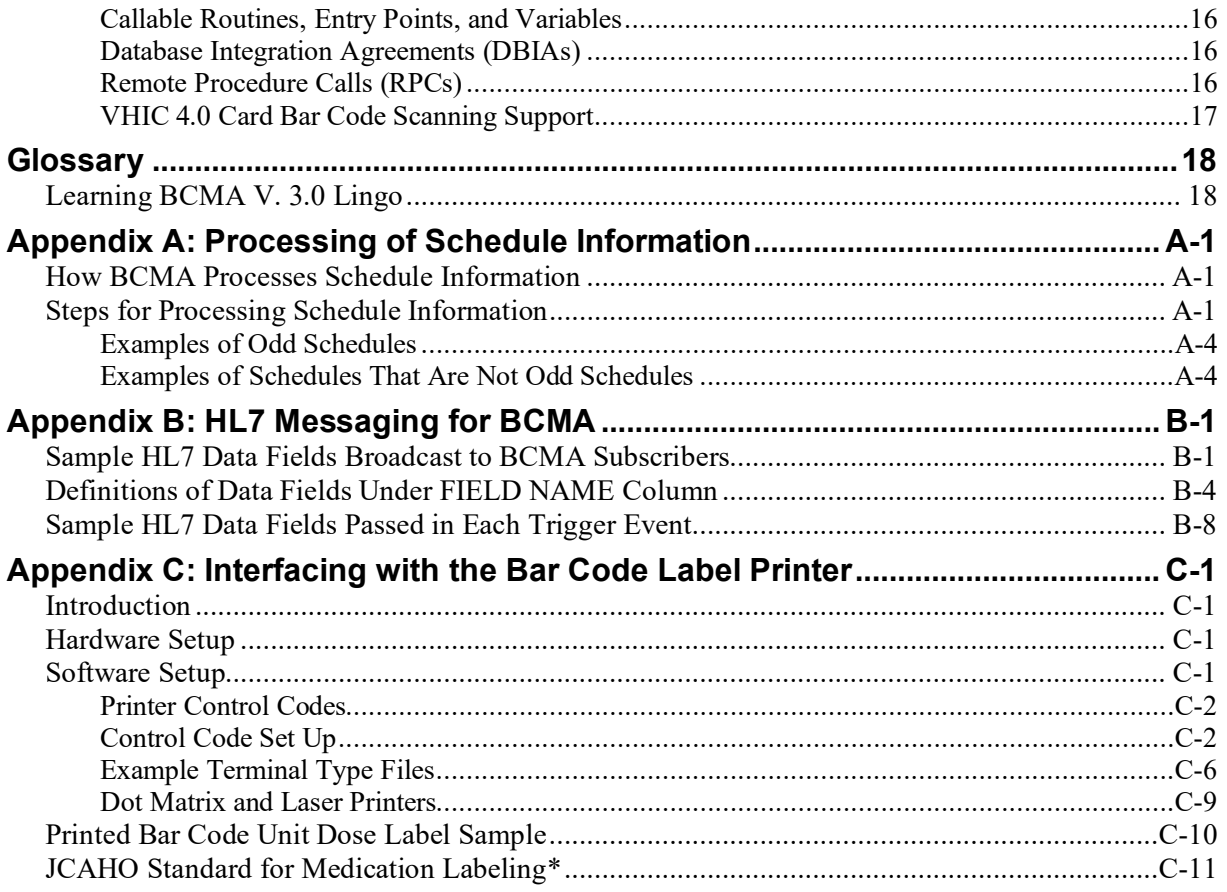

#### <span id="page-6-1"></span><span id="page-6-0"></span>**Benefits of BCMA V. 3.0**

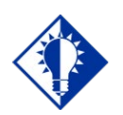

**TIP:** BCMA is designed to augment, not replace, the clinical judgment of the medication administrator, or clinician.

#### <span id="page-6-2"></span>**Benefits of This Guide**

The Bar Code Medication Administration (BCMA) V. 3.0 software includes new routines and files, Phase Release changes, and maintenance fixes. This version also includes enhancements, which are a direct result of feedback from the BCMA Workgroup and our many end users.

The patch description for BCMA V. 2.0 includes more detailed information about the maintenance fixes and enhancements for Phase Releases I through IV, which were provided in patches PSB\*2\*20, \*24, \*31, and \*36.

BCMA software is designed to improve the accuracy of the medication administration process. By automating this process, Department of Veterans Affairs Medical Centers (VAMCs) can expect enhanced patient safety and patient care.

The electronic information that BCMA V. 3.0 provides clinicians improves their ability to administer medications safely and effectively to patients on wards during their medication passes. It also helps to improve the daily communication that occurs between Nursing and Pharmacy staffs.

This guide will help you discover the many technical and security aspects of BCMA V. 3.0. It describes implementation and maintenance features; interfaces, variables, and relationships; and security management.

#### <span id="page-6-3"></span>**Our Target Audience**

We have developed this guide for members of the Automated Data Processing (ADP) group and the Information Resources Management (IRM) group who are responsible for maintaining and supporting this package.

We assume that individuals within these groups have the following experience or skills.

> Experienced with other Veterans Health Information Systems and Technology Architecture (VistA) software

Have worked with or will work with an Applications Package Coordinator (ADPAC) or Clinical Applications Coordinator (CAC) familiar with the medication administration process in a VAMC

#### <span id="page-7-0"></span>**Other Sources of Information**

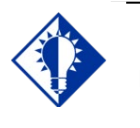

**TIP:** Bookmark these sites for future reference.

### <span id="page-7-3"></span>**Conventions Used in This Guidee**

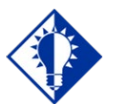

In a CHUI environment, when you press **ENTER**, instead of typing a response, the system accepts the default value shown to the left of the double slash (//) at a prompt or a field.

**TIP:**

Refer to the Web sites listed below when you want to receive more background and technical information about BCMA V. 3.0, and to download this manual and related documentation.

#### <span id="page-7-1"></span>**Background/Technical Information**

From your Intranet, enter REDACTED in the Address field to access the BCMA Main Web page.

#### <span id="page-7-2"></span>**This Manual and Related Documentation**

From your Intranet, ente[r http://www.va.gov/vdl](http://www.va.gov/vdl) in the Address field to access this manual, and those listed below, from the VA Software Document Library (VDL). Installation Guide GUI User Manual Nursing CHUI User Manual

Pharmacy CHUI User Manual

Manager's User Manual

Before installing BCMA V. 3.0, review this section to learn the many conventions used throughout this guide.

- **Keyboard Responses:** Keys provided in **boldface**, within the copy, help you quickly identify what to press on your keyboard to perform an action. For example, when you see **ENTER** in the copy, press this key on your keyboard.
- **Mouse Responses:** Buttons provided in **boldface**, within the steps, indicate what you should click on your computer screen using the mouse. For example, when you see **NEXT, YES/NO,** or **OK** in the steps, click the appropriate button on your screen.
- **Screen Captures:** Provide "shaded" examples of what you will see on your computer screen, and possible user responses.
- **Notes:** Provided within the steps, describe exceptions or special cases about the information presented. They reflect the experience of our Staff, Developers, and Testers.
- **Tips:** Located in the left margin, these helpful hints are designed to help you work more efficiently with BCMA V. 3.0.
- **Menu Options:** Provided in italics. For example, You may establish Electronic Signatures Codes using the Kernel *Electronic Signature code Edit* [XUSESIG] option.

#### <span id="page-8-0"></span>**Obtaining On-line Help**

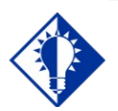

**TIP: The BCMA Virtual Due List (VDL)** is called "BCMA VDL" in this guide to eliminate confusion with the VA Software Document Library (VDL) also mentioned in this guide.

#### <span id="page-8-1"></span>**Locating Detailed Listings**

On-line help is designed right into the Graphical User Interface (GUI) and Character-based User Interface (CHUI) versions of BCMA V. 3.0, making it quick and easy for you to get answers to your questions. Here's how to access help in both versions of BCMA V. 3.0:

> **GUI BCMA:** Provides context-sensitive, on-line help and the Help menu.

- **Context-Sensitive Help:** Place your "focus" on a feature, button, or Tab on the BCMA Virtual Due List (VDL) using the **TAB** key, and then press **F1** to receive help specific to that area of the BCMA VDL. In the case of a command, first highlight it in the Menu Bar or Right Click drop-down menu, and then press **F1.**
- **Help Menu:** Open the Help menu, and then choose the Contents and Index command to receive help for every feature in GUI BCMA V. 3.0.

**CHUI BCMA:** Lets you enter up to two question marks at any prompt to receive on-line help.

- **One Question Mark:** Provides a brief statement related to the prompt.
- **Two Question Marks:** Displays more detailed information about the prompt, plus any hidden actions.

You can obtain *and* print listings about BCMA V. 3.0 routines, and Data Dictionaries using the information provided below.

#### <span id="page-8-2"></span>**Routines**

Use the Kernel routine XINDEX to produce detailed listings of routines. Use the Kernel *First Line Routine Print* [XU FIRST LINE PRINT] option to print a list containing the first line of every PSB routine.

#### <span id="page-8-3"></span>**Data Dictionaries**

You can use the VA FileMan *List File Attributes* [DILIST] option, under the *Data Dictionary Utilities* [DI DDU] option, to print the Dictionaries.

#### <span id="page-9-1"></span><span id="page-9-0"></span>**Minimum Required Packages**

Before installing BCMA V. 3.0, make sure that your system includes the following Department of Veterans Affairs (VA) software packages and versions (those listed or higher).

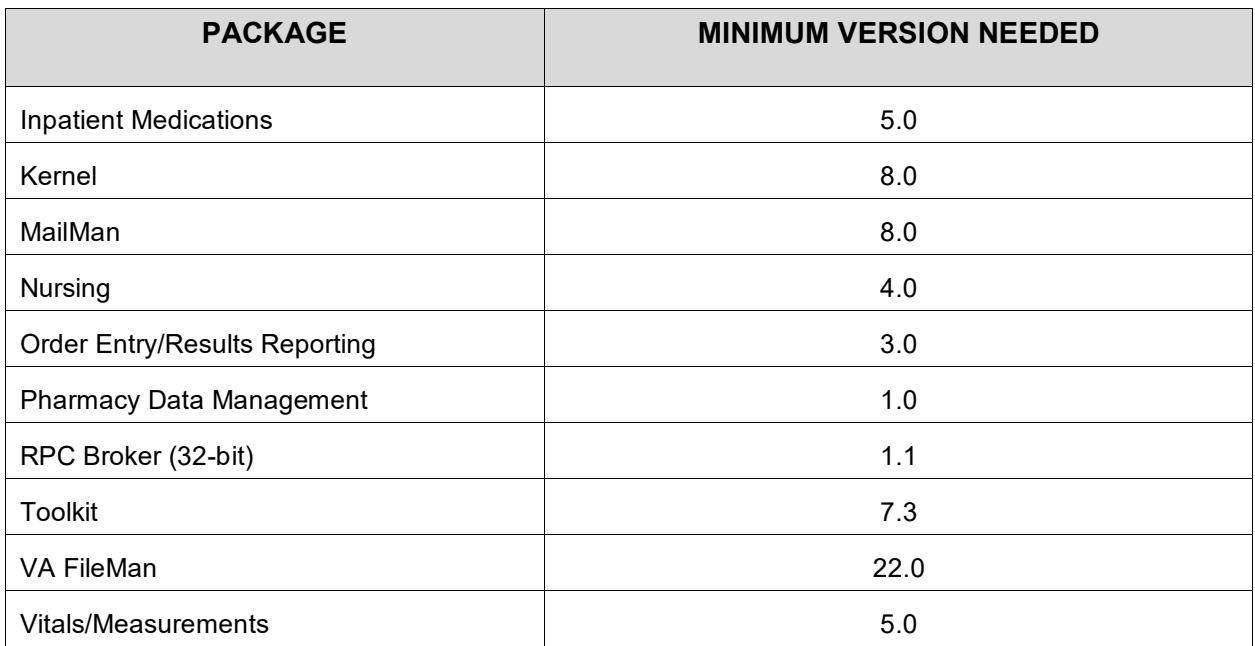

#### **Example: Minimum Required Packages and Versions**

#### <span id="page-9-2"></span>**Installation Time Estimates**

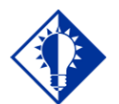

#### **IMPORTANT:**

You should install and test BCMA in your test accounts *before* installing in your production accounts.

On average, it takes approximately two minutes to install BCMA V. 3.0. This estimate was provided by a few of our BCMA V. 3.0 Beta Test sites. Actual times may vary, depending on how your site is using its system resources.

Suggested time to install: non-peak requirement hours. During the install process, PC Client users should not be accessing the Client Software.

#### <span id="page-10-0"></span>**Resource Requirements**

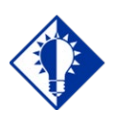

#### **TIP:**

The approximate size for ^PSB was calculated using a "normal" medication pass for a Unit Dose and an IV medication order. This is only an estimated number; it serves as the "mean."

This section summarizes the (approximate) number of resources required to install BCMA V. 3.0.

Routines 97 Globals 1 (^PSB) Files 6 (53.66-53.79)

 $\triangle$ PSB Size Unit Dose = 300 x # of Medications (in bytes) Administered  $IV = 2100 \text{ x } # \text{ of } IV \text{ Bags}$  Administered FTEE Support .2

#### <span id="page-10-1"></span>**Response Time Monitor**

BCMA V. 3.0 does not include Response Time Monitor hooks.

#### <span id="page-10-2"></span>**Laptops and Bar Code Scanners**

FTEE Maintenance .2

The approximate requirements for laptops and bar code scanners depend on the number of Inpatient areas at your site that use BCMA V. 3.0 for administering active medication orders. The BCMA Development Team recommends that your site have a minimum of three laptops and three scanners for each ward.

#### <span id="page-10-3"></span>**Printers**

Your site should provide printers for creating patient wristbands and medication bar code labels, and for handling Missing Dose Requests sent from BCMA V. 3.0 to the Pharmacy.

#### <span id="page-10-4"></span>**Unit Dose Label Printer Devices**

BCMA V. 3.0 includes the *Label Print* [PSBO BL] option for printing individual or batch Unit Dose bar code labels. This option allows sites the flexibility to use any printer that has bar code printing capabilities to produce BCMA bar code labels. Routine PSBOBL uses site-specific printers or terminals to produce labels. See Appendix C: "Interfacing with the Bar Code Label Printer" for detailed setup information.

#### <span id="page-10-5"></span>**IV Label Printer Devices**

Inpatient Medications V. 5.0 provides a menu option for printing individual or batch IV bar code labels. See the section "Interfacing with the Bar Code Label Printer" in the *Inpatient Medications V. 5.0 Technical Manual/Security Guide* for detailed setup information.

#### <span id="page-11-1"></span>**Files Required to Run BCMA V. 3.0**

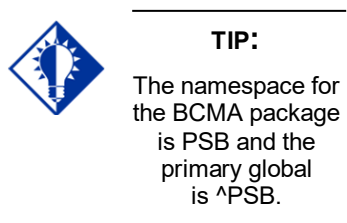

BCMA V. 3.0 uses the following files installed on the VistA Server. "Journaling" is recommended.

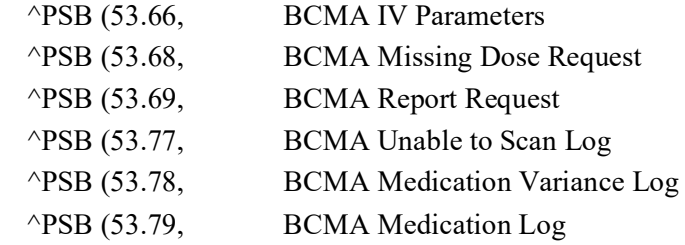

**Note:** You can learn more about these files by generating a list with file attributes using VA FileMan.

<span id="page-11-2"></span>**Routines Installed** | Review the listing below to learn the routines installed on your site's VistA Server during the installation of BCMA V. 3.0. The first line of each routine briefly describes its general function. **Note:** You can use the *Kernel First Line Routine Print* [XU FIRST LINE PRINT] option to print a list containing the first line of each PSB routine.

#### <span id="page-11-3"></span>**Routine Mapping**

At this time, we do *not* offer any recommendations for routine mapping. However, if you choose to map the BCMA V. 3.0 package routines, you will need to bring your system down, and then restart it to load the new routines into memory.

<span id="page-11-0"></span>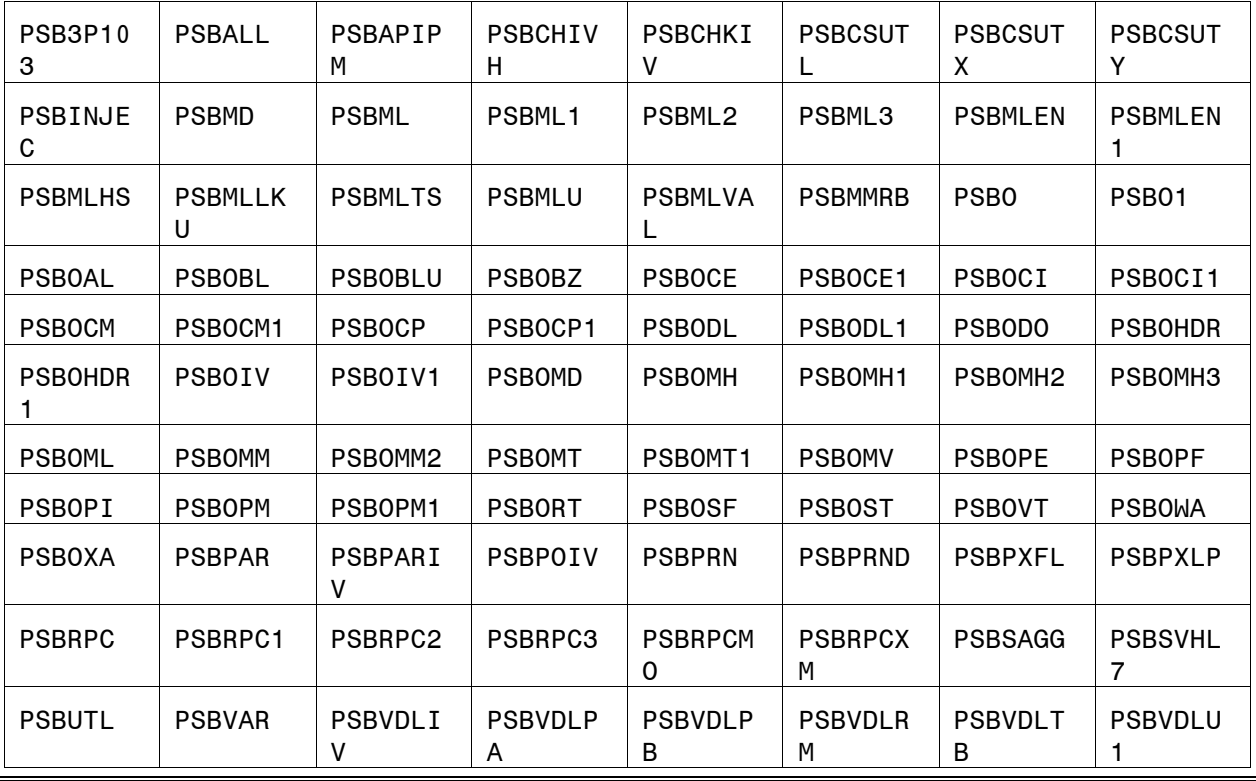

#### **Example: BCMA V. 3.0 Routines Installed onto VistA Server**

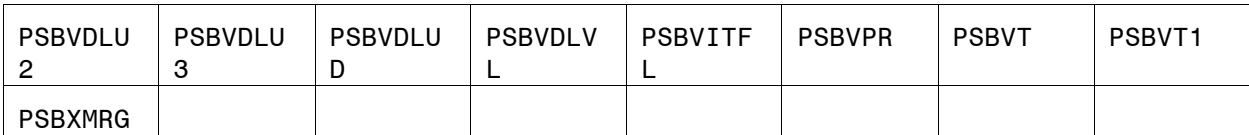

<span id="page-13-4"></span><span id="page-13-3"></span><span id="page-13-2"></span><span id="page-13-1"></span><span id="page-13-0"></span>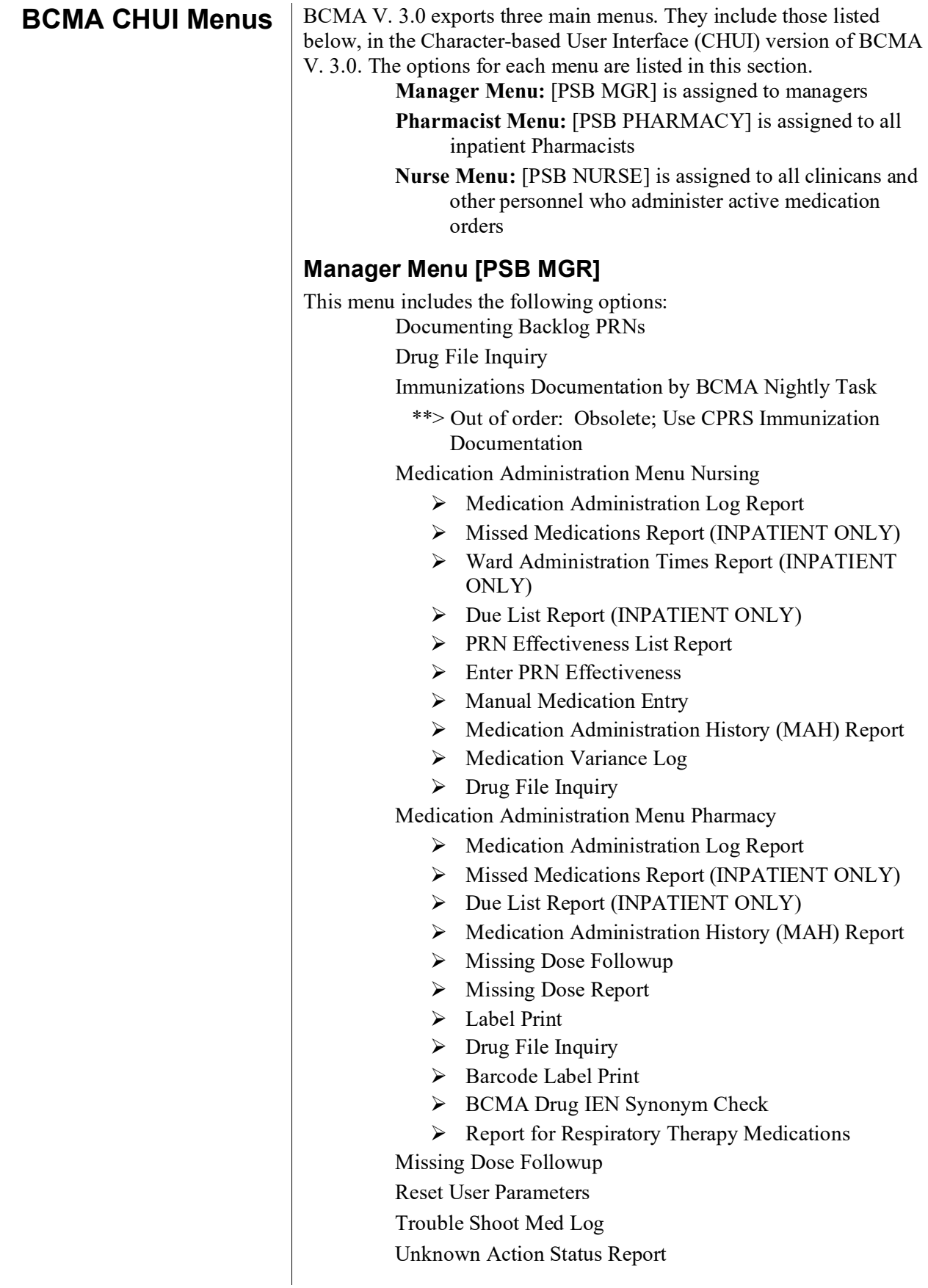

<span id="page-14-2"></span><span id="page-14-1"></span><span id="page-14-0"></span>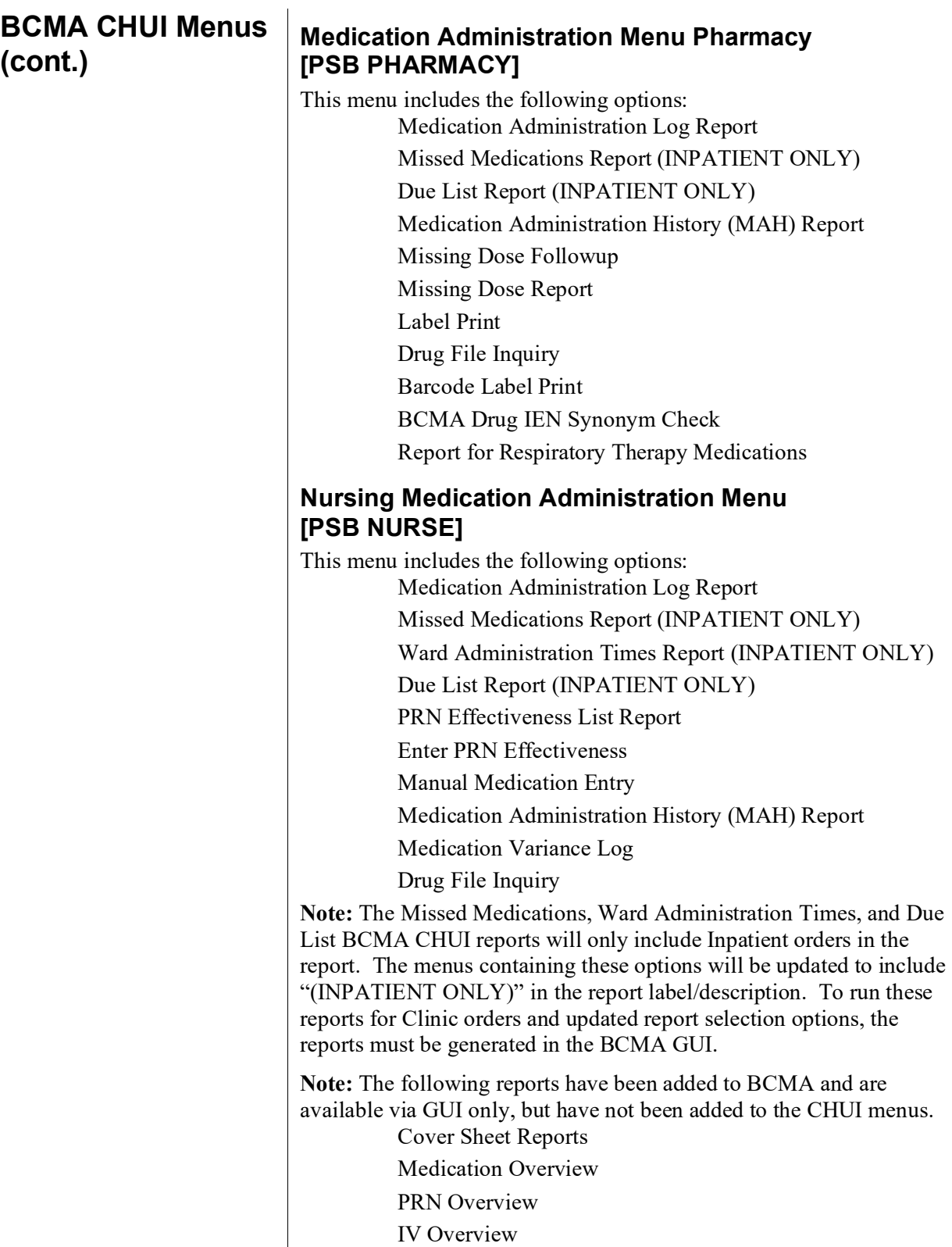

**BCMA CHUI Menus (cont.)**

Expired/DC'd/Expiring Orders IV Bag Status Report Medication Therapy Report Unable to Scan Detailed Report Unable to Scan Summary Report

#### <span id="page-16-1"></span><span id="page-16-0"></span>**Archive and Purge Capabilities**

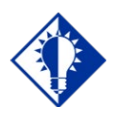

Archive and purge capabilities are *not*  available in BCMA V. 3.0.

**TIP:**

BCMA V. 3.0 stores detailed information about each inpatient at your VAMC, including medications administered to them and the PRN Effectiveness (when applicable).

**Average Unit Dose Administration**: Requires about 300 bytes of disk space

**Average IV Administration:** Requires about 2100 bytes of disk space

**Note:** Although archive and purge capabilities are *not* currently available in BCMA V. 3.0, when they are, they will be consistent with the Computerized Patient Record System (CPRS) package. BCMA V. 3.0 will offer this feature once it is made available in CPRS.

#### <span id="page-17-1"></span><span id="page-17-0"></span>**Defining Mail Groups in BCMA**

In BCMA V. 3.0, you can define two "Mail Groups" for notifying Pharmacy, IRM, and other internal staff about errors and Missing Dose Requests. This section describes how you can create mail groups, and the purpose of each group.

#### <span id="page-17-2"></span>**Creating Mail Groups for BCMA V. 3.0**

Creating mail groups for BCMA V. 3.0 involves using the VistA Mail Group *Enter/Edit* [XMUSER] option to set the TYPE field to PUBLIC. Once this task is accomplished, you can then use the Parameters Tab of the GUI BCMA Site Parameters application to define the mail groups that you created.

#### <span id="page-17-3"></span>**Mail Group Types in BCMA V. 3.0**

This section describes the mail groups that you can define using the Parameters Tab of the GUI BCMA Site Parameters application.

- **Due List Error:** Generates an E-mail message for any medication order that BCMA V. 3.0 cannot resolve for the BCMA VDL placement, and sends it to the mail group members. An example might include no administration times entered for a Continuous order.
- **Missing Dose Notification:** Generates an E-mail message for any Missing Dose Request entered using the BCMA V. 3.0 GUI menu option. The E-mail is sent to all members of the mail group, specifically Pharmacy, as a "fail safe" even if the designated Missing Dose printer is not functioning.
- **Unknown Actions:** This field generates an E-mail message for any administration with an "Unknown" status while processing administrations to display on the BCMA VDL.
- **Unable to Scan:** Generates an E-mail message to alert the mail group when a user creates a scanning failure entry, and to assist in researching the reasons for a scanning failure.

<span id="page-18-4"></span><span id="page-18-3"></span><span id="page-18-2"></span><span id="page-18-1"></span><span id="page-18-0"></span>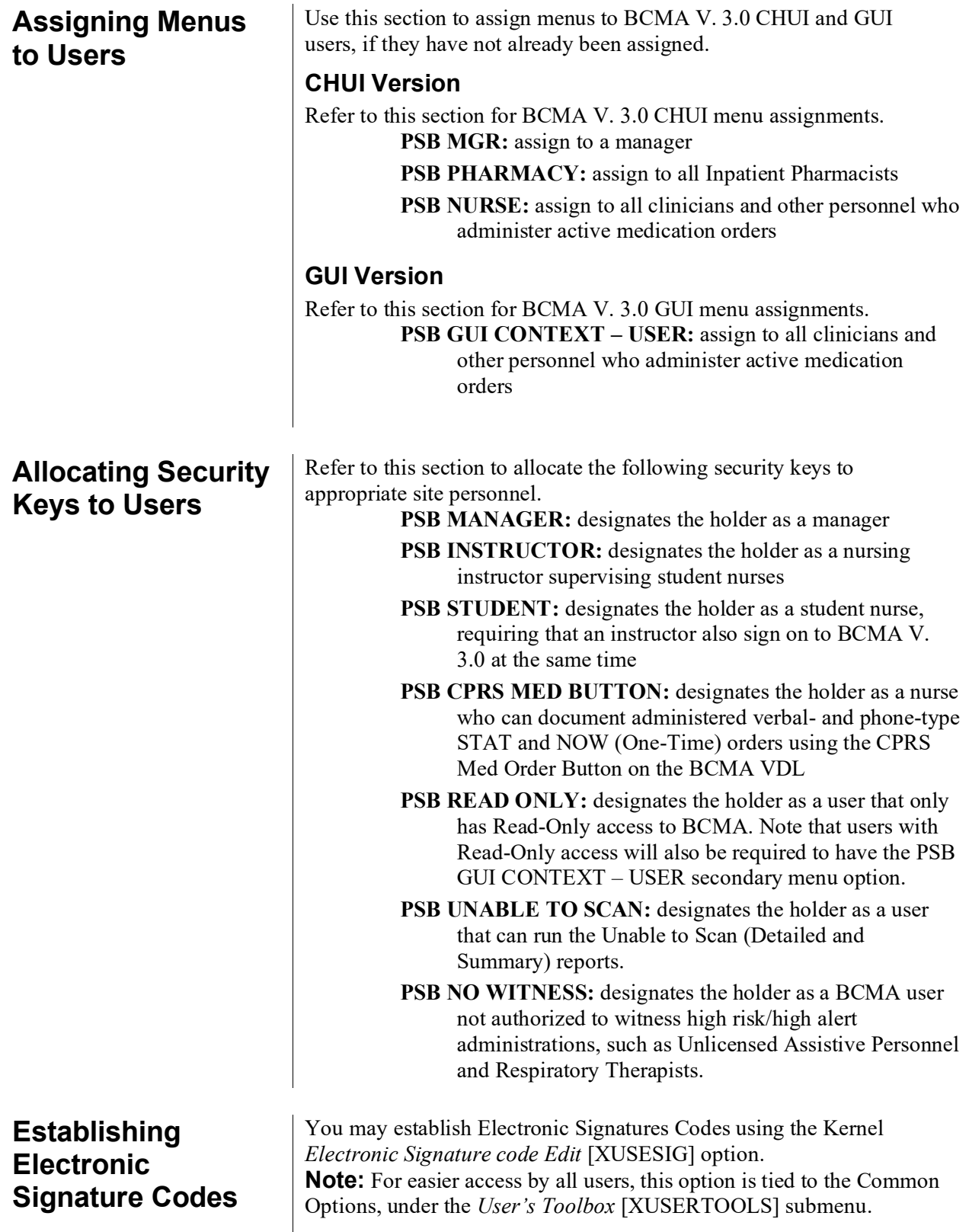

#### <span id="page-19-0"></span>**Developing a Contingency Plan**

In March 2006, patch PSB\*3\*8, the BCMA Backup System (BCBU), was reissued with significant enhancements to the field as a Class I solution for the BCMA Contingency Plan. This patch provides realtime backup of all inpatient medication activities on a designated workstation. Review the patch description to learn more about the benefits of this patch.

<span id="page-20-5"></span><span id="page-20-4"></span><span id="page-20-3"></span><span id="page-20-2"></span><span id="page-20-1"></span><span id="page-20-0"></span>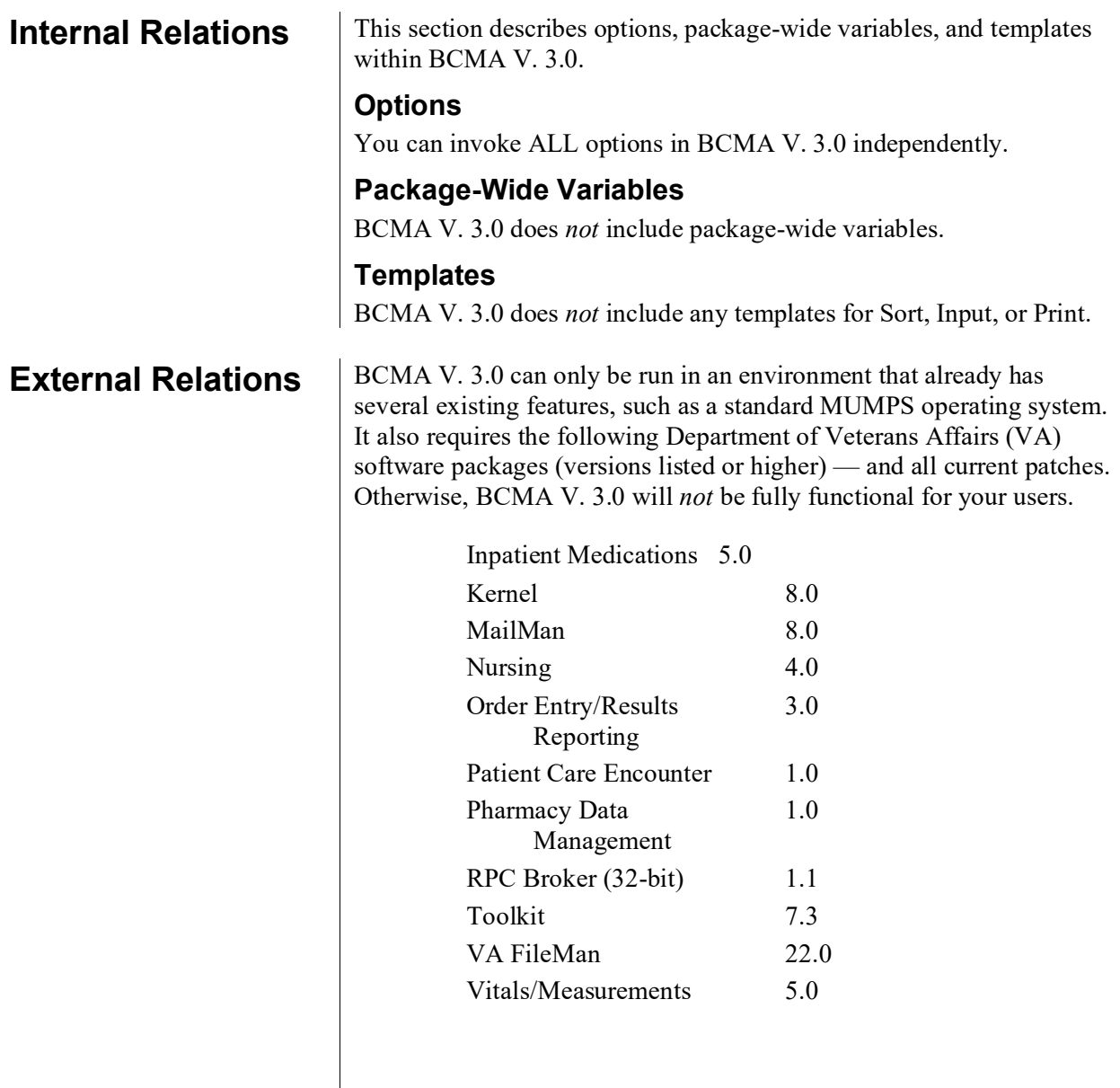

<span id="page-21-2"></span><span id="page-21-1"></span><span id="page-21-0"></span>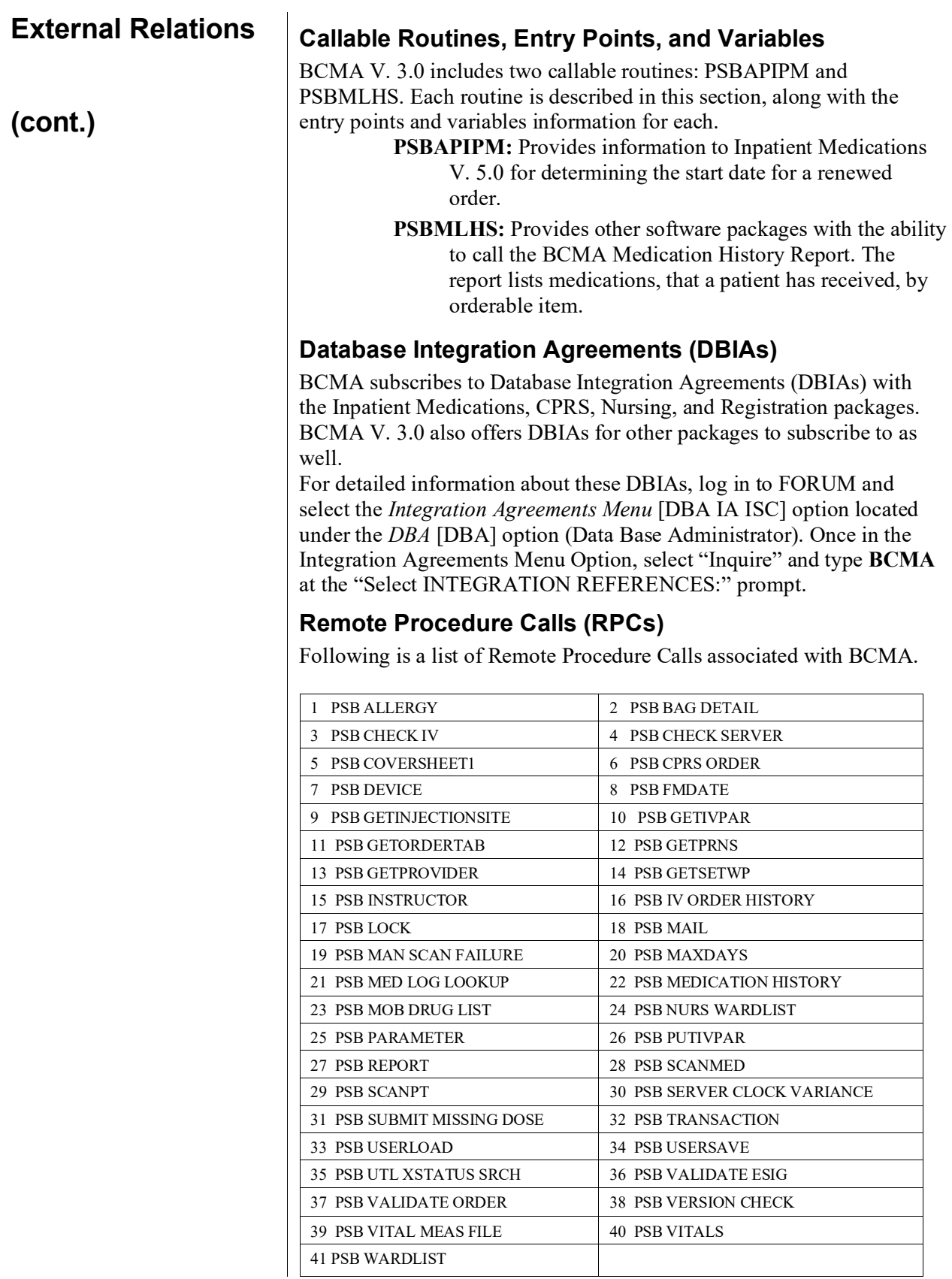

<span id="page-22-0"></span>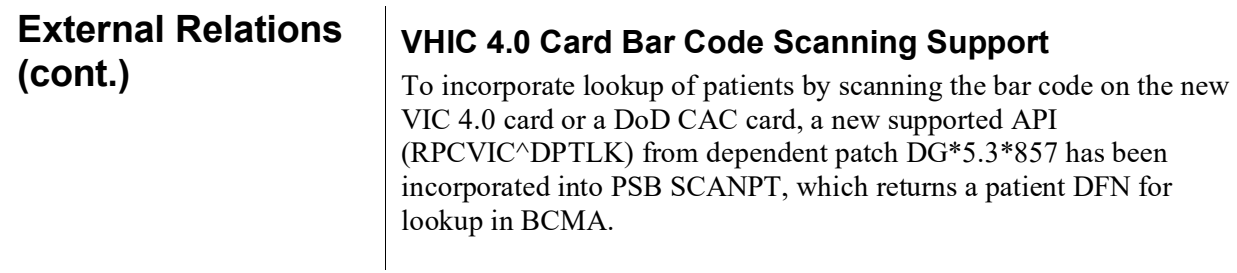

#### <span id="page-23-1"></span><span id="page-23-0"></span>**Learning BCMA V. 3.0 Lingo**

The alphabetical listing, in this section, is designed to familiarize you with the many acronyms and terms used throughout this guide.

#### **Example: Alphabetical Listing of BCMA V. 3.0 Acronyms and Terms**

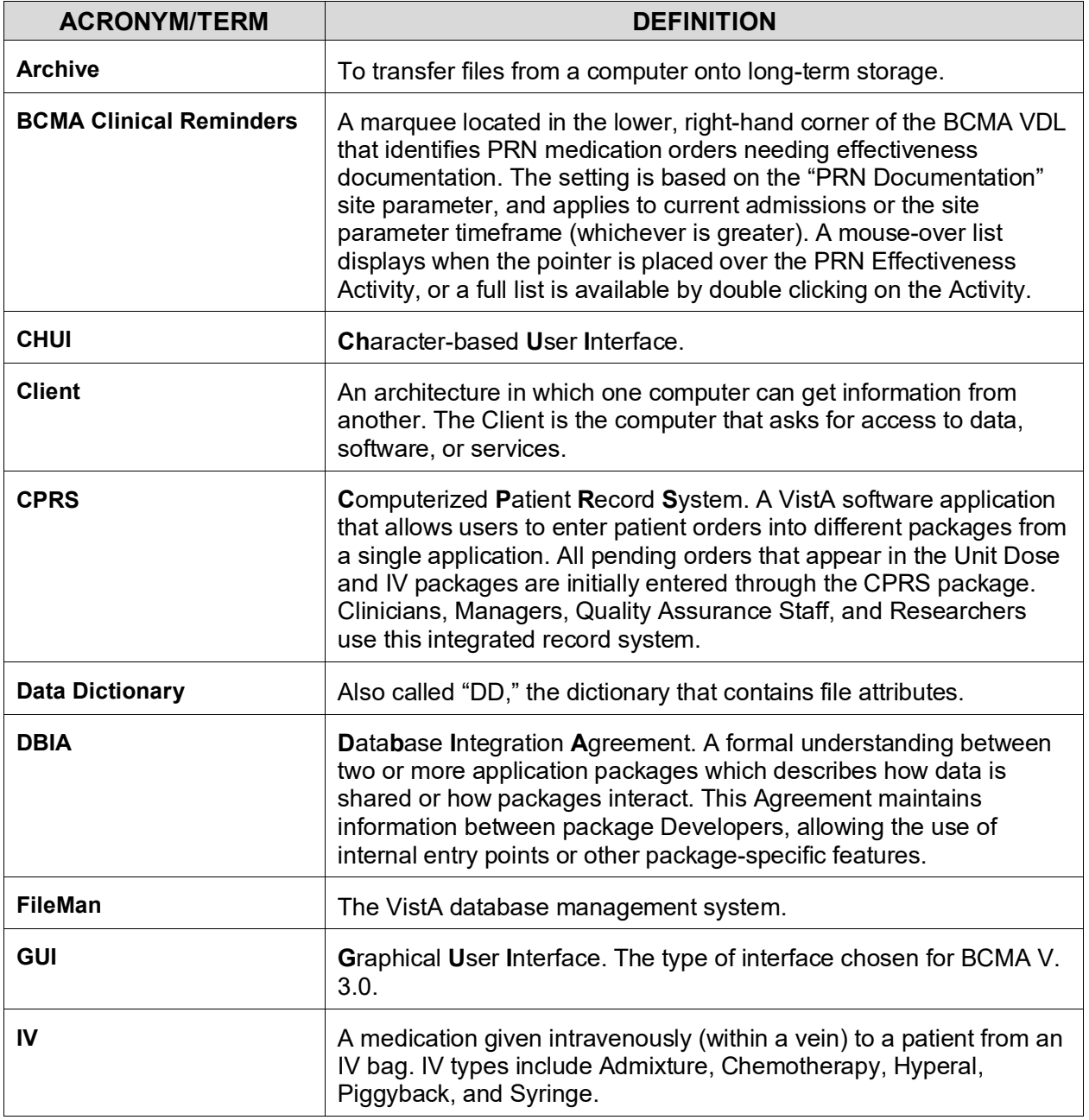

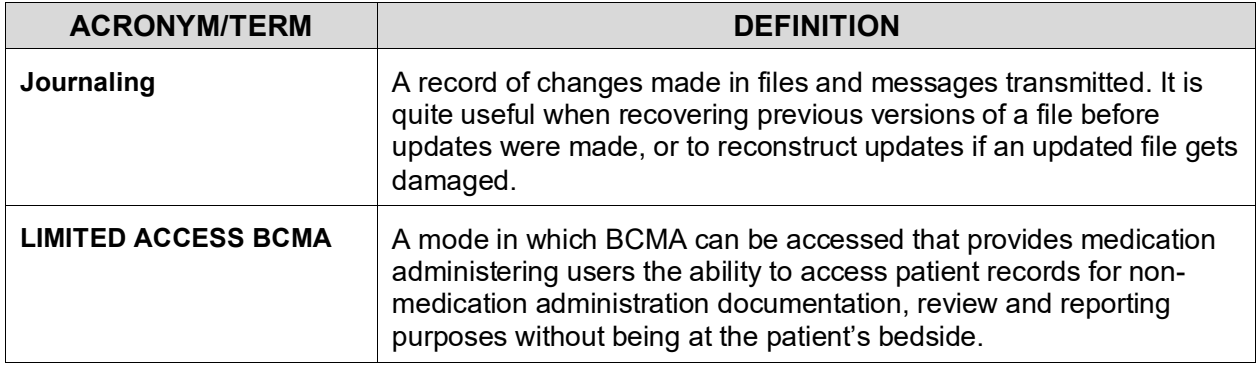

#### **Learning BCMA V. 3.0 Lingo (cont.)**

The alphabetical listing, in this section, is designed to familiarize you with the many acronyms and terms used throughout this guide.

#### **Example: Alphabetical Listing of BCMA V. 3.0 Acronyms and Terms**

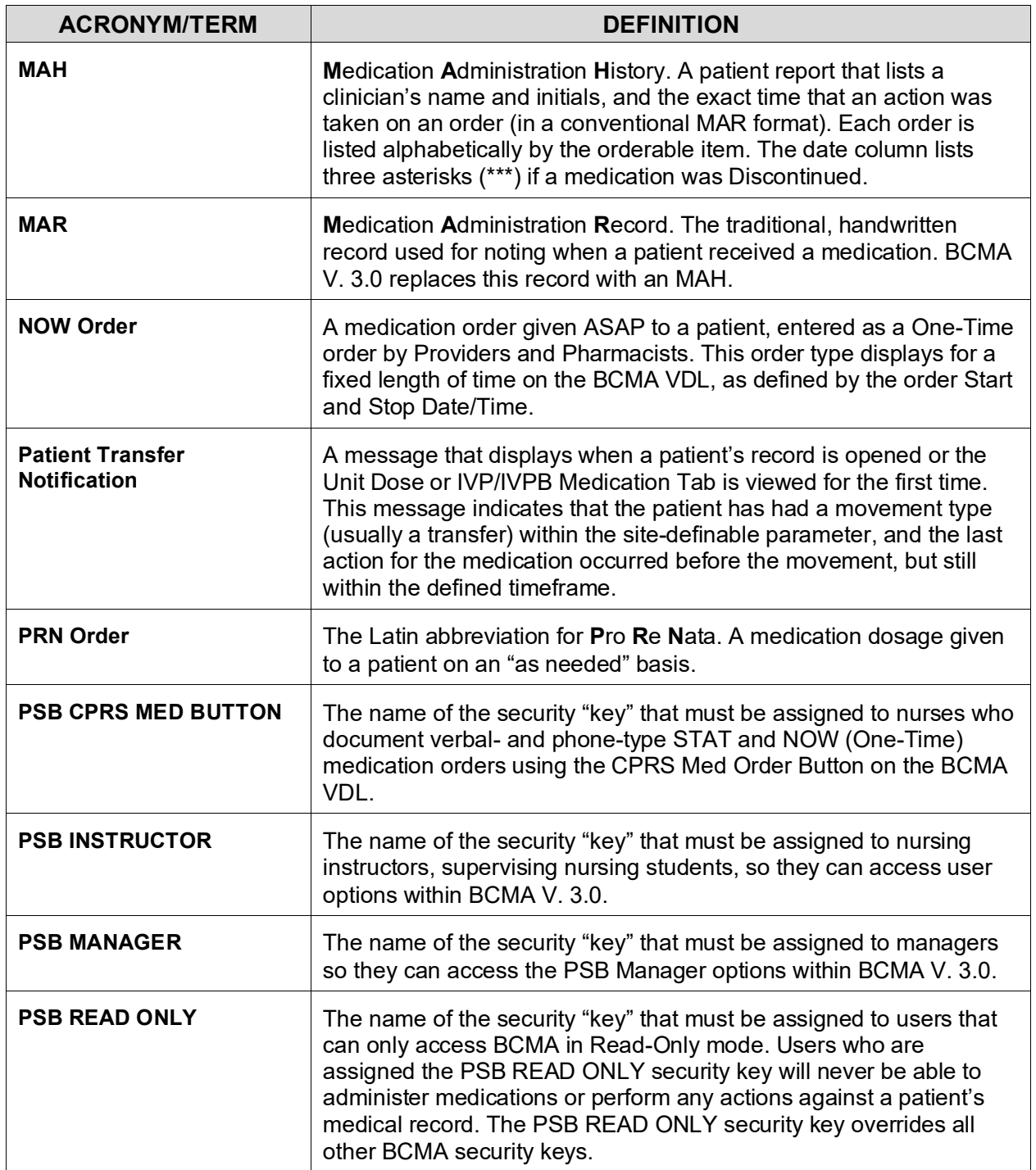

#### **Learning BCMA V. 3.0 Lingo (cont.)**

The alphabetical listing, in this section, is designed to familiarize you with the many acronyms and terms used throughout this guide.

#### **Example: Alphabetical Listing of BCMA V. 3.0 Acronyms and Terms**

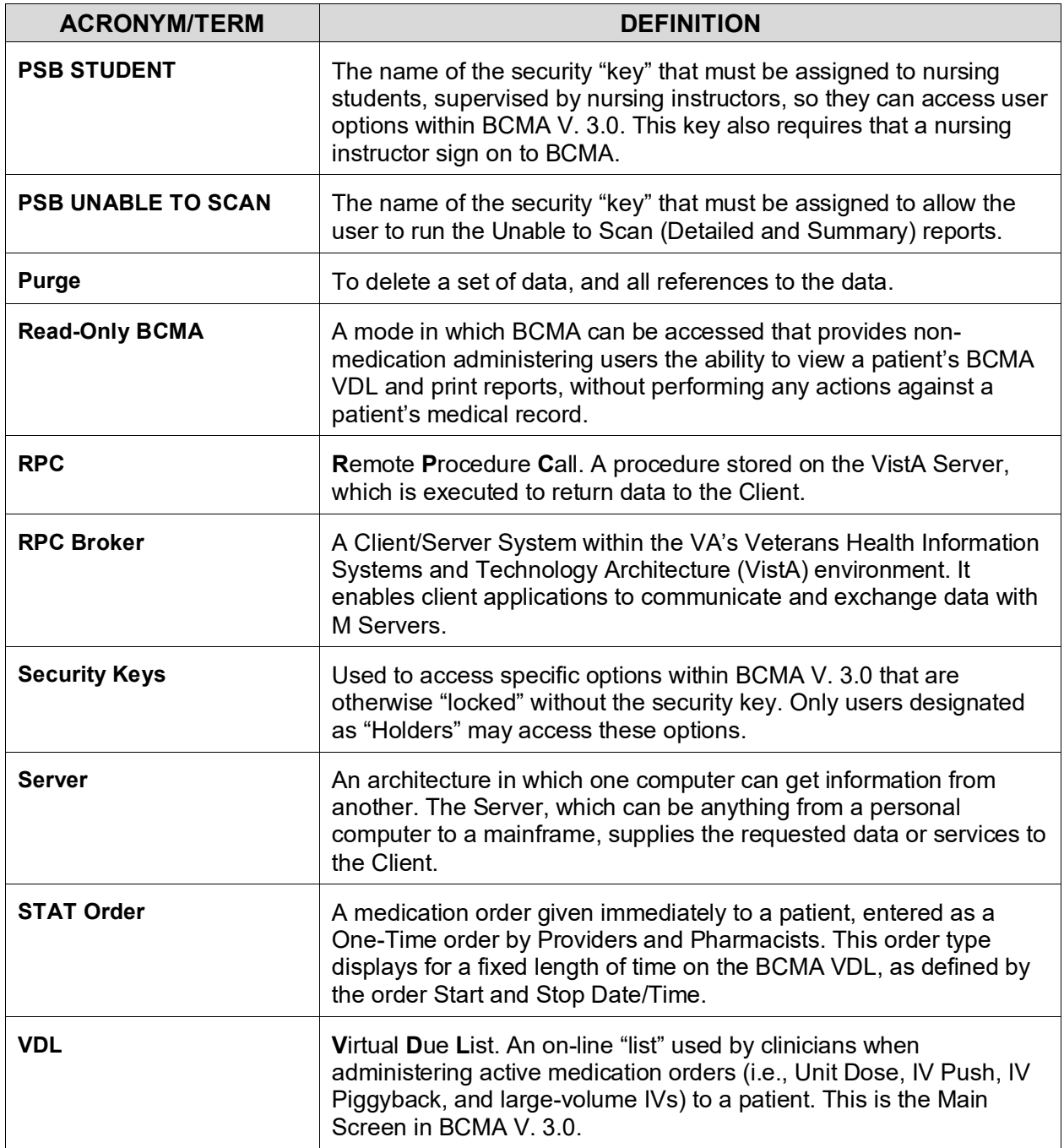

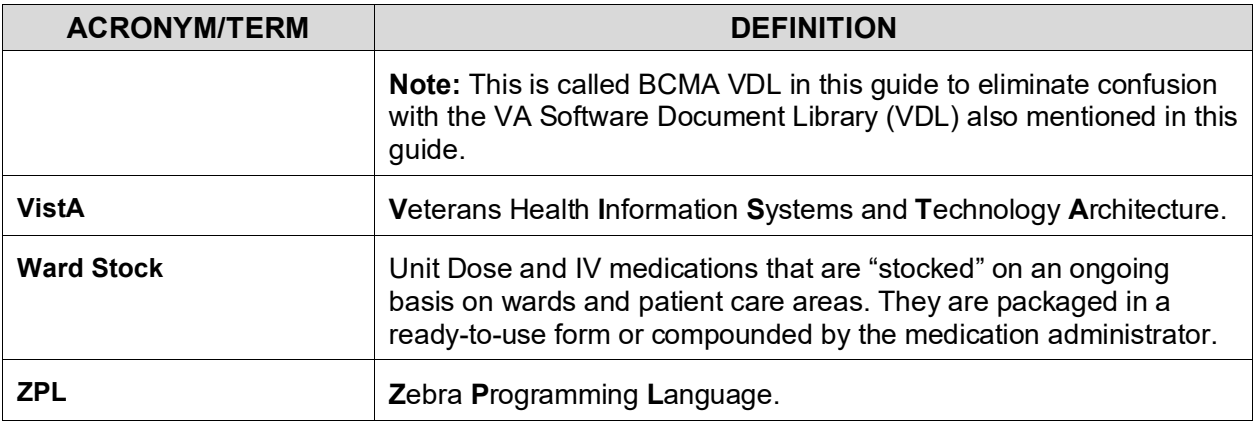

<span id="page-28-1"></span><span id="page-28-0"></span>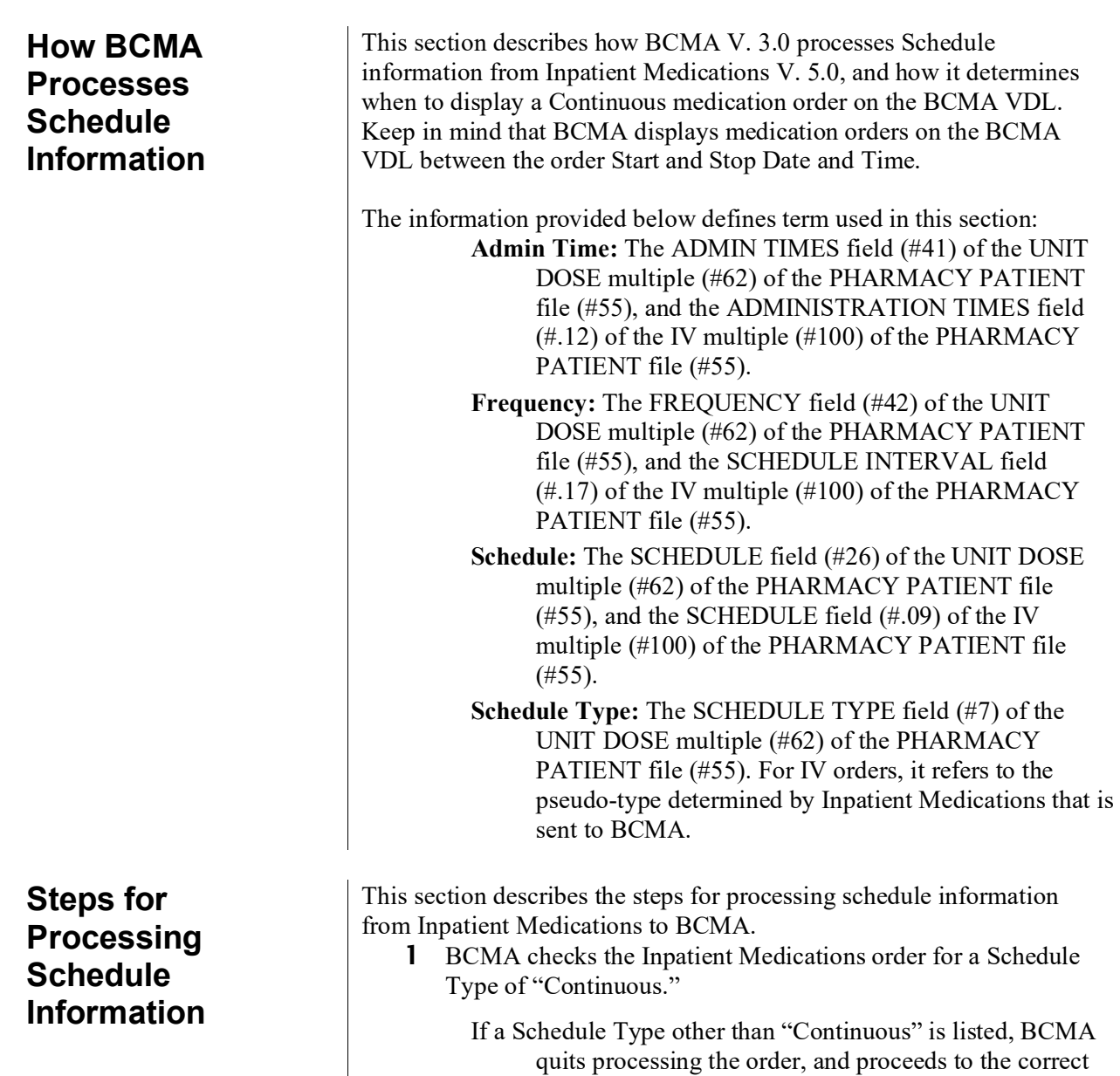

<span id="page-28-2"></span>processing method for that order's Schedule Type.

**Steps for Processing Schedule Information (cont.)**

- 2 BCMA verifies information provided in the Schedule of the Inpatient Medications order.
	- If the Schedule is blank, BCMA quits processing the order and sends a Due List Error Notification message. (**Note:** A blank indicates that no Schedule was specified.)
	- If the Schedule lists a Day of the Week (i.e., [MO-WE@1200\)](mailto:MO-WE@1200), BCMA checks the Admin Time(s) for the correct two- or four-digit format (i.e., 12-14, 1200, 1400).
		- $\triangleright$  If an Admin Time is listed, BCMA displays the order on the BCMA VDL, on specified days, using the Admin Time.
		- $\triangleright$  If no Admin Time is listed, BCMA quits processing the order and sends a Due List Error Notification message.
	- If the Schedule lists an Admin Time (i.e., 12-14, 1200, 1400), BCMA checks the Admin Time in the Inpatient Medications order.
		- $\triangleright$  If the Admin Time is blank, BCMA quits processing the order and sends a Due List Error Notification message.
		- $\triangleright$  If an Admin Time is listed, BCMA verifies for the correct two- or four-digit format (i.e., 12-14, 1200, 1400). If **valid**, BCMA displays the order on the BCMA VDL every day using the Admin Time provided. If **invalid**, BCMA quits processing the order and sends a Due List Error Notification message.
- 3 BCMA verifies information provided in the Frequency of the Inpatient Medications order. **(Note:** The Frequency is the amount of time between medication administrations.)
	- If the Frequency is blank, contains a letter other than "O" (the letter), or lists a Frequency less than one minute, BCMA quits processing the order and sends a Due List Error Notification message. (**Note:** A blank indicates that no Frequency was specified.)
	- If the Frequency lists "O" (the letter), BCMA converts the Frequency to 1440 minutes (one day) and proceeds to Step #4.

**Steps for Processing Schedule Information (cont.)**

- 4 BCMA verifies whether the order contains an Odd Schedule by determining that data in the order Frequency is not divisible by 1440 minutes (one day), and that 1440 minutes is not divisible by the data in the order Frequency. See the examples provided below.
	- If the order contains an Odd Schedule and times in the Admin Time, BCMA quits processing the order and sends a Due List Error Notification message.
	- If the order contains an Odd Schedule, but no times in the Admin Time, BCMA displays the medication order on the BCMA VDL using the Frequency and order Start Date/Time provided by Inpatient Medications to calculate the Admin Times.
	- If the order does *not* contain an Odd Schedule and no times are listed in the Admin Time, BCMA displays the medication order on the BCMA VDL using the Frequency and order Start Date/Time provided by Inpatient Medications to calculate the Admin Times.
	- If the order does *not* contain an Odd Schedule, but times are listed in the Admin Time, BCMA verifies the Frequency listed in the order.
		- If the Frequency is *less than* 1440 minutes (or one day), BCMA displays the medication order on the BCMA VDL every day, based on the Admin Times provided in the order.
		- If the Frequency is *greater than* 1440 minutes (or one day), BCMA uses the Frequency information from Inpatient Medications to determine which day to display the medication order on the BCMA VDL, based on the Admin Time provided in the order.

**Steps for Processing Schedule Information (cont.)** This section provides examples showing Schedule Types that are processed as Odd Schedules and those that are not. **Note:** For an Odd Schedule to occur, both statements for a Schedule Type must be False.

#### <span id="page-31-0"></span>**Examples of Odd Schedules**

Schedule Type: Q5H (300 minutes)

 $300$  minutes divided by 1440 minutes = fraction, not a whole  $number = False$ 

1440 divided by 300 minutes  $=$  4.8 (fraction, not a whole  $number$ ) = False

Schedule Type: Q3XM (13440 minutes) 13440 minutes divided by 1440 minutes  $= 9.3$  (fraction, not a whole number)  $=$  False

> 1440 divided by 13440 minutes = fraction, not a whole number = False

#### <span id="page-31-1"></span>**Examples of Schedules That Are Not Odd Schedules**

Schedule Type: Q2H (120 minutes) 120 minutes divided by 1440 minutes  $= 8.3$  (fraction, not a whole number)  $=$  False

1440 minutes divided by  $120 = 12$  (whole number) = True

Schedule Type: QOD (2880 minutes)

2880 minutes divided by 1440 minutes  $= 2$  (whole number)  $=$ True

1440 minutes divided by  $2880 = 0.5$  (fraction, not a whole  $number$ ) = False

#### <span id="page-32-1"></span><span id="page-32-0"></span>**Sample HL7 Data Fields Broadcast to BCMA Subscribers**

BCMA includes the Standards from the HL7 V. 2.4 (VistA Messaging) package. For more information, refer to the VistA Messaging and Interface Services Web site at: REDACTED. This section provides a list of sample Health Level Seven (HL7) data fields that BCMA broadcasts to BCMA HL7 subscribers. Review the information to learn the "RAS" messages created for the administration and/or update of a medication order. The activities, which cause the broadcast of BCMA HL7 messages, are called "trigger events." BCMA HL7 trigger events are MEDPASS, UPDATE STATUS, PRN EFFECTIVENESS, and ADD COMMENT. **Note:** Every message will not use every data field and every segment

provided. Some segments may repeat as necessary. Some segments may not appear in the exact order depicted below for all trigger events, but they will be consistent for each specific trigger event.

#### **Example: "RAS" Messages Created for the Administration of a Medication Order**

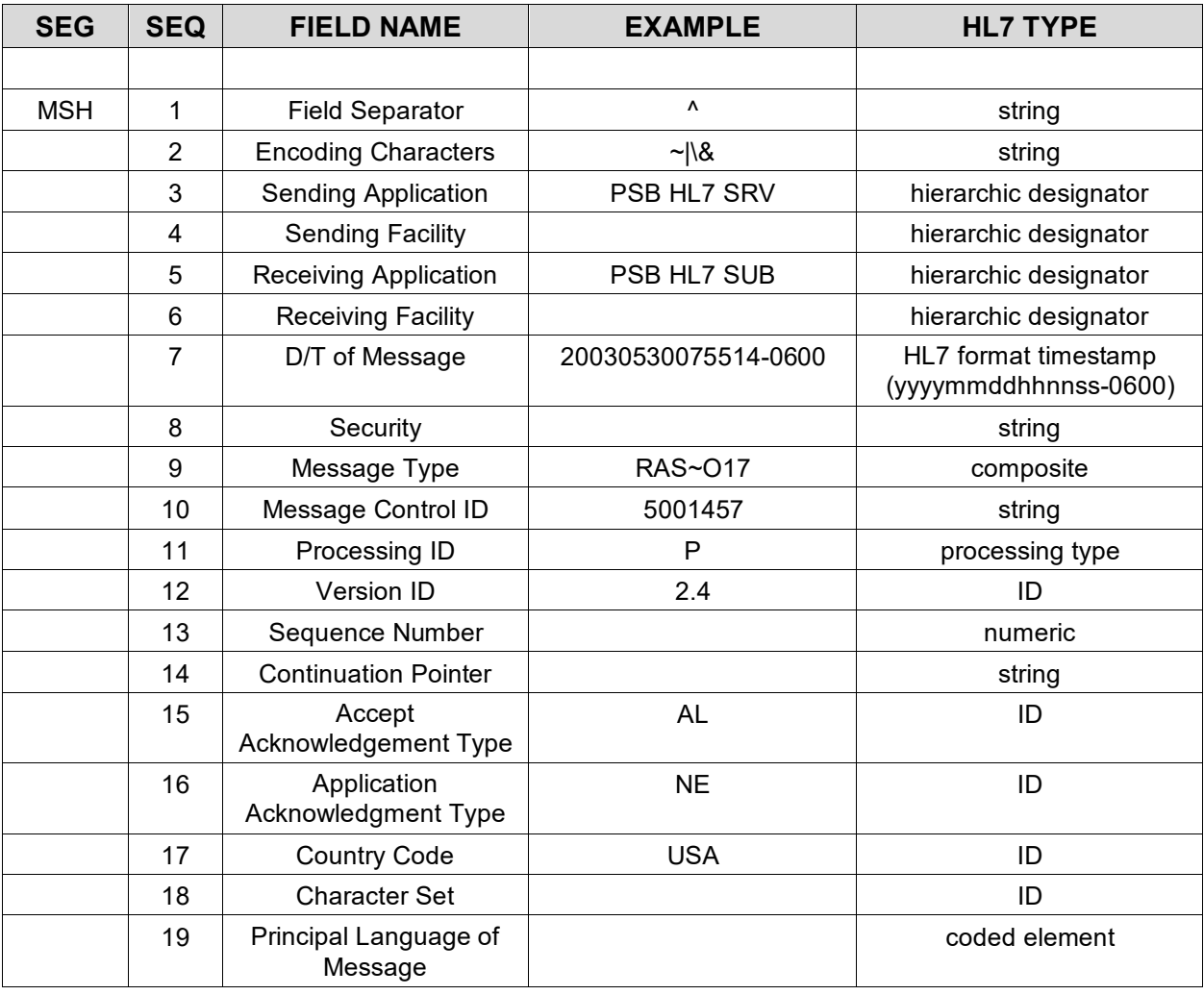

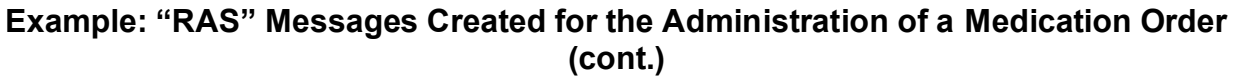

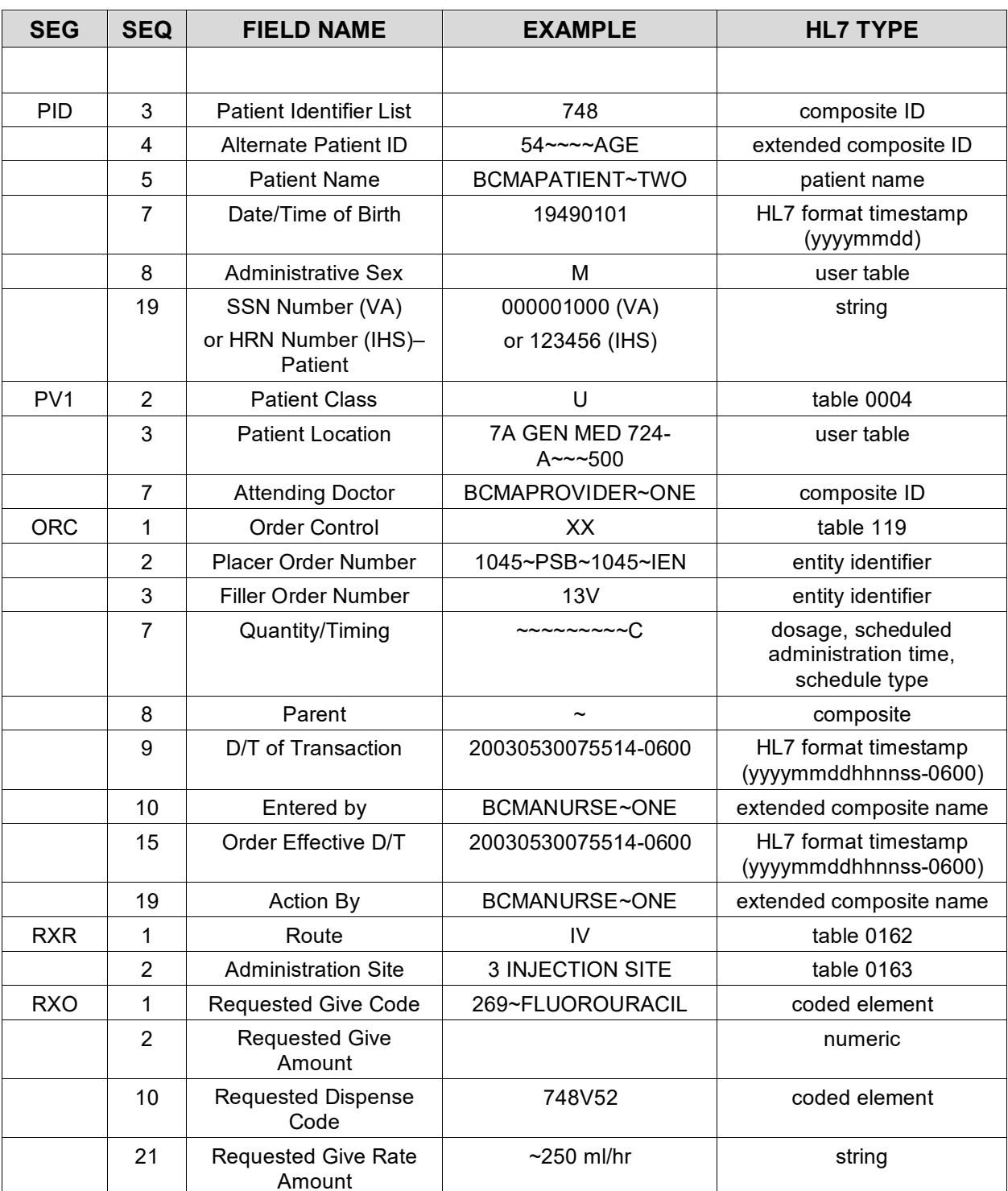

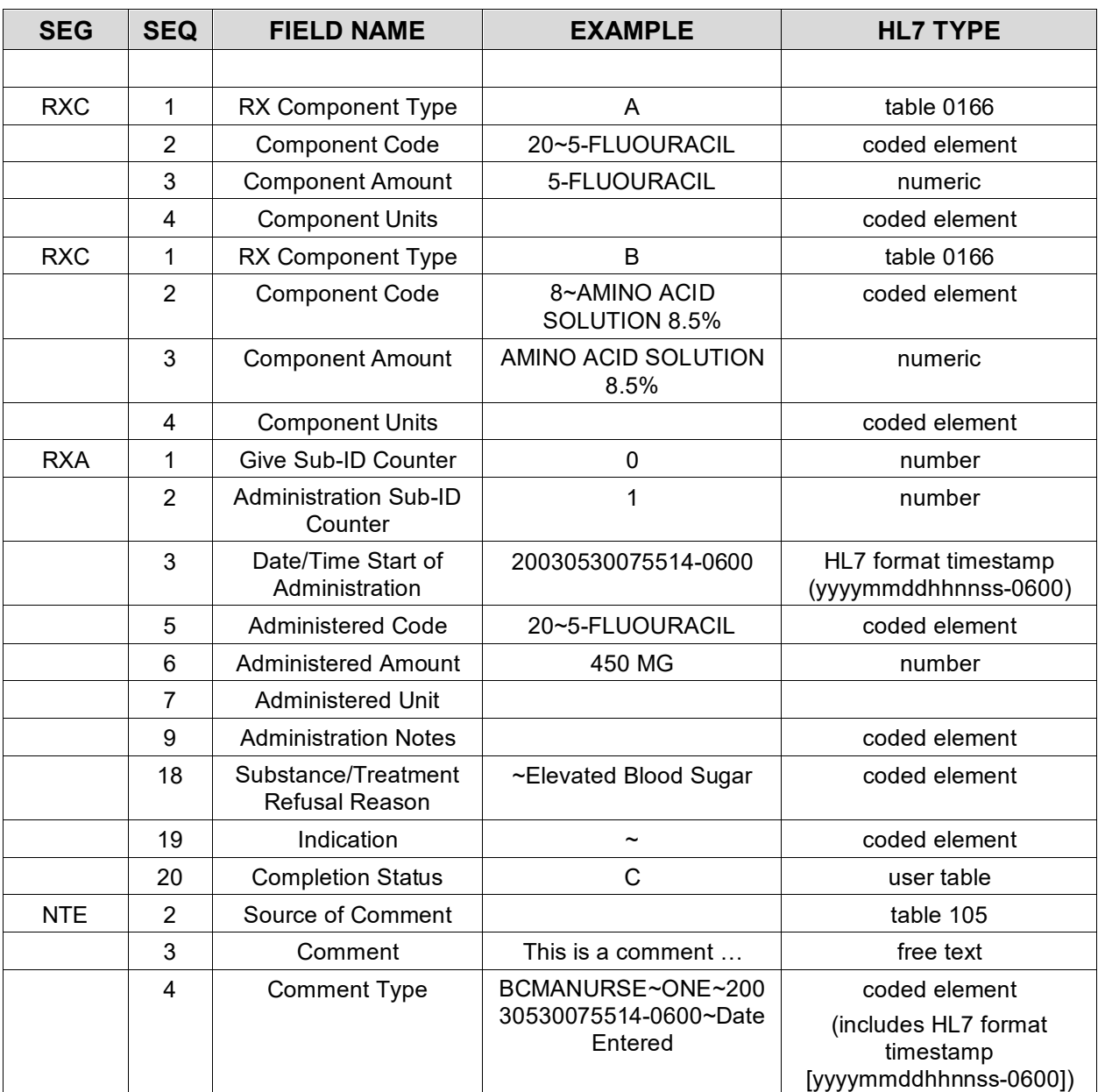

#### **Example: "RAS" Messages Created for the Administration of a Medication Order (cont.)**

#### <span id="page-35-0"></span>**Definitions of Data Fields Under FIELD NAME Column**

This section lists the definitions for some of the data fields provided under the FIELD NAME column, along with the location of the data field. The message header (i.e., the MSH segment) is constructed and supported by the VistA HL7 message development tool.

**Note:** The MSH segment field names are *not* described below.

**PATIENT ID:** Field (#.01) of the BCMA MEDICATION LOG file (#53.79) and Internal Entry Number (IEN) pointer to the PATIENT file (#2).

- **PATIENT NAME:** As returned by the Application Program Interface (API) VADPT.
- **DATE OF BIRTH:** As returned by the API VADPT.
- **ADMINISTRATIVE SEX:** As returned by the API VADPT.
- SSN NUMBER (VA) or HRN NUMBER (IHS): As returned by the API VADPT.
- **PATIENT LOCATION:** Field (#.02) of the BCMA MEDICATION LOG file (#53.79), which contains the actual room-bed and ward location of the patient at the time the medication pass occurred. Also contains field (#.03) of the BCMA MEDICATION LOG file (#53.79), which contains the division number of the ward that the patient was on during the medication pass.
- **PLACER ORDER NUMBER:** IEN for the BCMA MEDICATION LOG file (#53.79).
- **FILLER ORDER NUMBER:** Contains the ORDER REFERENCE NUMBER field (#.11) of the BCMA MEDICATION LOG file (#53.79), which contains the IEN of the actual medication order from the PHARMACY PATIENT file (#55)PREVIOUS ORDER NUMBER as returned by the API PSJBCMA1.
- **QUANTITY/TIMING:** Contains the order dosage, schedule type, and scheduled administration time data from the BCMA MEDICATION LOG file (#53.79), fields #.15,  $\#$ .12, and  $\#$ .13 respectively.
- **PARENT:** Contains the PREVIOUS ORDER NUMBER as returned by the PSB routine PSBVT.
- **DATE/TIME OF TRANSACTION:** Contains the ACTION DATE/TIME field (#.06) of the BCMA MEDICATION LOG file (#53.79), which contains the FileMan date/time of the actual time that the action was taken.

**Definitions of Data Fields Under FIELD NAME Column (cont.)**

This section lists the definitions for some of the data fields provided under the FIELD NAME column, along with the location of the data field.

- **ENTERED BY:** Field (#.05) of the BCMA MEDICATION LOG file (#53.79), which contains the IEN pointer to the NEW PERSON file (#200) for the user who entered the data, along with the actual name of that person as returned by FileMan.
- **ORDER EFFECTIVE DATE/TIME:** Provides data from the ENTERED DATE/TIME field (#.04) of the BCMA MEDICATION LOG file (#53.79), which contains the FileMan date/time that the action was taken.
- **ACTION BY:** Field (#.07) of the BCMA MEDICATION LOG file (#53.79), which contains the IEN pointer to the NEW PERSON file (#200) for the user who took the action.
- **ROUTE:** Contains MEDICATION ROUTE data as returned by the PSB routine PSBVT. The ROUTE data is required for the RXR message segment.
- **ADMINISTRATION SITE:** Presents the INJECTION SITE field (#.16) of the BCMA MEDICATION LOG file (#53.79), which lists the injection site where the medication was administered.
- **REQUESTED GIVE CODE:** Presents the ADMINISTRATION MEDICATION field (#.08) of the BCMA MEDICATION LOG file (#53.79), containing a pointer to the ORDERABLE ITEM file (#50.7), which provides the medication entered for the order, as well as the actual orderable item name as returned by FileMan.
- **REQUESTED GIVE AMOUNT:** Provides the ORDER DOSAGE field (#.15) of the BCMA MEDICATION LOG file (#53.79), which contains the dosage from the original medication order.
- **REQUESTED DISPENSE CODE:** Presents the IV UNIQUE ID field (#.26) of the BCMA MEDICATION LOG file (#53.79), which contains the unique ID number for an IV bag.
- **REQUESTED GIVE RATE AMOUNT:** Presents the INFUSION RATE field (#.35) of the BCMA MEDICATION LOG file (#53.79), which contains the infusion rate for an IV bag.
- **RX COMPONENT TYPE:** Contains data specifying the "type" of item/component processed. Within the HL7 standard table, "A" signifies additive and "B" signifies base.

**Definitions of Data Fields Under FIELD NAME Column (cont.)**

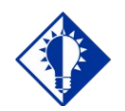

#### **TIP:**

The RXC segment may repeat, once for each solution and each additive, in an IV medication order. The RX COMPONENT TYPE is "A" for an additive" and "B" for a solution.

This section lists the definitions for some of the data fields provided under the FIELD NAME column, along with the location of the data field.

- **COMPONENT CODE:** Presents the ADMINISTRATION MEDICATION field (#.08) of the BCMA MEDICATION LOG file (#53.79), containing a pointer to the ORDERABLE ITEM file (#50.7), which provides the medication entered for the order, as well as the actual orderable item name as returned by FileMan.
- **COMPONENT AMOUNT:**Presents the DOSES ORDERED field  $(\text{\#}.02)$  within the DISPENSE DRUG multiple  $(\text{\#}.5)$ within the BCMA MEDICATION LOG file (#53.79), which contains the number of units.
- **COMPONENT UNITS:** Consists of the UNIT OF ADMINISTRATION field (#.04) of the respective file multiple (i.e., DISPENSE DRUG [#.5], ADDITIVES [#.6], or SOLUTIONS [.7]) within the BCMA MEDICATION LOG file (#53.79), which contains the unit(s) for the medication administered.
- **GIVE SUB-ID COUNTER:** A required field with a value of "00."
- **ADMINISTRATION SUB-ID COUNTER:** A required field with a numeric value.
- **DATE/TIME START OF ADMINISTRATION:** Presents the ACTION DATE/TIME field (#.06) of the BCMA MEDICATION LOG file (#53.79), which contains the FileMan date/time that the action was taken.
- **ADMINISTERED CODE:** Composed of the ADMINISTRATION MEDICATION field (#.08) of the BCMA MEDICATION LOG file (#53.79), which contains a pointer to ORDERABLE ITEM file (#50.7), which provides the medication entered for the order, as well as the actual orderable item name as returned by FileMan.
- **ADMINISTERED AMOUNT:** Consists of the DOSES GIVEN field (#.03) of the respective file multiple (i.e., DISPENSE DRUG [#.5], ADDITIVES [#.6], or SOLUTIONS [.7]) within the BCMA MEDICATION LOG file (#53.79), which contains the actual number of units administered to the patient.

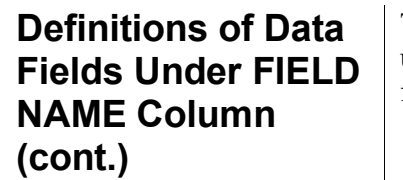

This section lists the definitions for some of the data fields provided under the FIELD NAME column, along with the location of the data field.

**ADMINISTERED UNIT:** UNIT OF ADMINISTRATION field (#.04) of the respective file multiple (i.e., DISPENSE DRUG [#.5], ADDITIVES [#.6], or SOLUTIONS [.7]) within the BCMA MEDICATION LOG file  $(\#53.79)$ , which contains the unit(s) for the medication administered. **ADMINISTRATION NOTES:** Consists of the AUDIT LOG field  $(\# .9)$  and the AUDIT LOG field  $(\# .01)$  of the AUDIT LOG multiple (#.9) within the BCMA MEDICATION LOG file (#53.79). **SUBSTANCE/TREATMENT REFUSAL REASON:** Field (#.21) of the BCMA MEDICATION LOG file (#53.79), which contains the PRN reason for administering a PRN medication. **INDICATION:** Consists of the ORDER ADMINISTRATION VARIANCE field (#.14), of the BCMA MEDICATION LOG file (#53.79), which if a Continuous medication order, will contain the minutes early  $($  <math>\leq</math>1) or late (<math>\geq</math>1) that the medication was administered. **COMPLETION STATUS:** Consists of the ACTION STATUS field (#.09) of the BCMA MEDICATION LOG file (#53.79), which contains the status of the medication pass. Values in this field will equal an ACTION STATUS value. **SOURCE OF COMMENTS:** "O" source of the subsequent message. **COMMENT:** Contains the PRN EFFECTIVENESS field (#.22) of the BCMA MEDICATION LOG file (#53.79). When appropriate, contains a composite of the COMMENT field (#.3) and the COMMENT field (#.01) of the COMMENT multiple (#.3) within the BCMA MEDICATION LOG file (#53.79), which contains the comments entered. **COMMENT TYPE:** Contains a composite of the ENTERED BY field (#.02) of the COMMENT multiple (#.3) within the BCMA MEDICATION LOG file (#53.79), which contains the pointer to the NEW PERSON file (#200) for the user that entered the comment; along with the actual name of the user as returned by FileMan; as well as the ENTERED DATE/TIME field (#.03) of the COMMENT multiple (#.3) within the BCMA MEDICATION LOG file (#53.79), which contains the date and time that the entry was filed and the string "Date Entered."

#### <span id="page-39-0"></span>**Sample HL7 Data Fields Passed in Each Trigger Event**

This section identifies the HL7 data fields that are passed in each of the four "trigger events" associated with BCMA, and examples of medication administrations. The processed trigger events are MEDPASS, UPDATE STATUS, PRN EFFECTIVENESS, and ADD COMMENT. For each event, there is an order control code and a set of data fields listed. For any given event; however, some of the data fields may be empty. Administration Notes is such an example. The protocols provided in the table, use the BCMA name spacing convention ("PSB"), as do the messages sent by BCMA. The BCMA HL7 messages are unsolicited; therefore, acknowledgment messages are unnecessary and not recognized by the PSB protocol. **Note:** Word wrapping is in effect for the example Medications Administrations on the following pages.

#### **Example: Data Fields Passed in Each Trigger Event Associated with BCMA HL7**

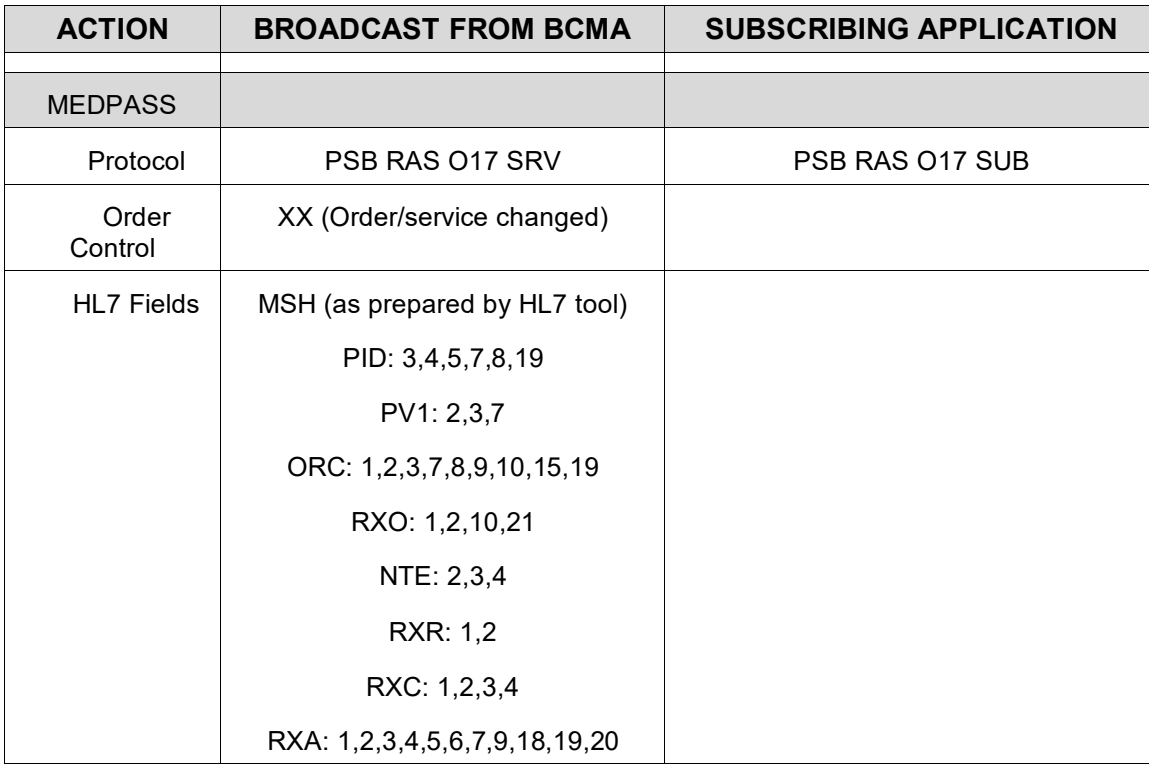

#### **Example: Medication Administrations**

*MEDPASS* Message: MESSAGE HEADER: MSH^~|\&^PSB HL7 SRV^^PSB HL7 SUB^^20030530075514- 0600^^RAS~O17^5001559^P^2.4^^^AL^NE^USA MESSAGE TEXT: PID^^^748^54~~~~AGE^BCMAPATIENT~TWO^^19490101^M^^^^^^^^^^^000001000 PV1^^U^7A GEN MED 724-A~~~500^^^^BCMANURSE~ONE ORC^XX^1045~PSB~1045~IEN^13V^^^^~~~~~~~~~C^~^200305300755140- 600^BCMANURSE~ONE^^^^^20030530075514-0600^^^^BCMANURSE~ONE RXO^269~FLUOROURACIL^^^^^^^^^^748V52^^^^^^^^^^^^^^~~250 ml/hr NTE^^O^1~This is a comment...^BCMANURSE~ONE~20030530075514-0600~Date Entered RXR^IV^3 INJECTION SITE RXC^A^20~5-FLUOURACIL^5-FLUOURACIL^ RXC^B^8~AMINO ACID SOLUTION 8.5%^AMINO ACID SOLUTION 8.5%^ RXA^0^1^20030530075514-0600^ ^20~5-FLUOURACIL^450 MG^^^^^^^^^^^^^^^~^I RXA^0^2^20030530075514-0600^ ^8~AMINO ACID SOLUTION 8.5%^500 ML^^^^^^^^^^^^^^^^^^^~^T *UPDATE STATUS* Message: MESSAGE HEADER: MSH^~|\&^PSB HL7 SRV^^PSB HL7 SUB^^20030530090340- 0600^^RAS~O17^5001561^P^2.4^^^AL^NE^USA MESSAGE TEXT: PID^^^748^54~~~~AGE^BCMAPATIENT~TWO^^19490101^M^^^^^^^^^^^000001000 PV1^^U^7A GEN MED 724-A~~~500^^^^BCMANURSE~ONE ORC^XX^1045~PSB~1045~IEN^13V^^^^~~~~~~~~~C^~^200305300903400- 600^BCMANURSE~ONE^^^^^20030530075514-0600^^^^BCMANURSE~ONE RXO^269~FLUOROURACIL^^^^^^^^^748V52^^^^^^^^^^^~250 ml/hr NTE^^O^2~Add this comment to the administration...^BCMANURSE~ONE~20030530082444-0600~Date Entered RXR^IV^3 INJECTION SITE RXC^A^20~5-FLUOURACIL^5-FLUOURACIL^ RXC^B^8~AMINO ACID SOLUTION 8.5%^AMINO ACID SOLUTION 8.5%^ RXA^0^1^20030530090340-0600^ ^20~5-FLUOURACIL^450 MG^^^4~20030530090340-  $0600^{\wedge\wedge\wedge\wedge\wedge\wedge\wedge\wedge\wedge\wedge\wedge\wedge\wedge}_{C}$ RXA^0^2^20030530090340-0600^ ^8~AMINO ACID SOLUTION 8.5%^500 ML^^^4~20030530090340-0600^^^^^^^^^^^^^~~^C

#### **Example: Medication Administrations (cont.)**

*PRN EFFECTIVENESS*

Message:

MESSAGE HEADER: MSH^~|\&^PSB HL7 SRV^^PSB HL7 SUB^^20030530110049- 0600^^RAS~O17^5001562^P^2.4^^^AL^NE^USA

MESSAGE TEXT: PID^^^748^54~~~~AGE^BCMAPATIENT~TWO^^19490101^M^^^^^^^^^^^000001000 ORC^XX^1040~PSB~1040~IEN^28U^^^^13oz~Q6H~~~~~~~~P^~^20030529132246- 0600^BCMANURSE~ONE^^^^^20030529132246-0600^^^^BCMANURSE~ONE NTE^^O^ Effectiveness comment for 5/29/2003 1:22PM admin...^BCMANURSE~ONE~20030530110049-0600~Date Entered~~1298~PRN Minutes

*ADD COMMENT* Message:

MESSAGE HEADER: MSH^~|\&^PSB HL7 SRV^^PSB HL7 SUB^^20030530082444- 0600^^RAS~O17^5001560^P^2.4^^^AL^NE^USA

MESSAGE TEXT: PID^^^748^54~~~~AGE^BCMAPATIENT~TWO^^19490101^M^^^^^^^^^^^000001000 ORC^XX^1045~PSB~1045~IEN^13V^^^^~~~~~~~~~C^~^20030530075514- 0600^BCMANURSE~ONE^^^^^20030530075514-0600^^^^BCMANURSE~ONE NTE^^O^2~Add this comment to the administration...^BCMANURSE~ONE~20030530082444-0600~Date Entered

<span id="page-42-3"></span><span id="page-42-2"></span><span id="page-42-1"></span><span id="page-42-0"></span>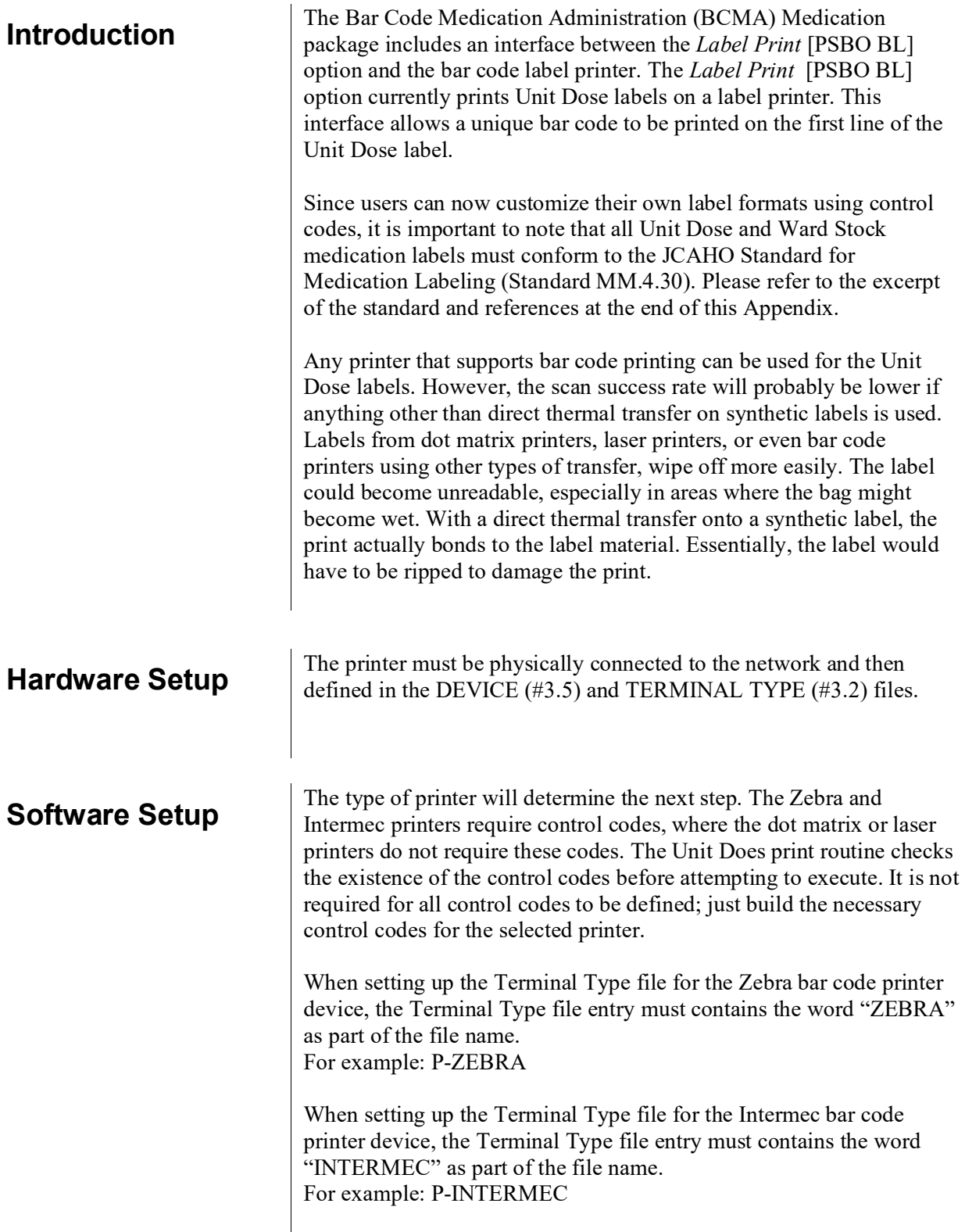

#### **Software Setup (cont'd)**

The printer must be physically connected to the network and then defined in the DEVICE (#3.5) and TERMINAL TYPE (#3.2) files.

#### <span id="page-43-0"></span>**Printer Control Codes**

For this type of printer to print a unique bar code on the Unit Dose labels, IRMs must build control codes. The CONTROL CODES fields [#55] are added to the TERMINAL TYPE file (#3.2) in the Kernel patch XU\*8\*205. **This patch must be installed before proceeding**.

#### <span id="page-43-1"></span>**Control Code Set Up**

The Unit Dose label print routine currently uses printer control codes and code names that are built within FileMan. The following table illustrates the control codes and corresponding names for the Zebra printer.

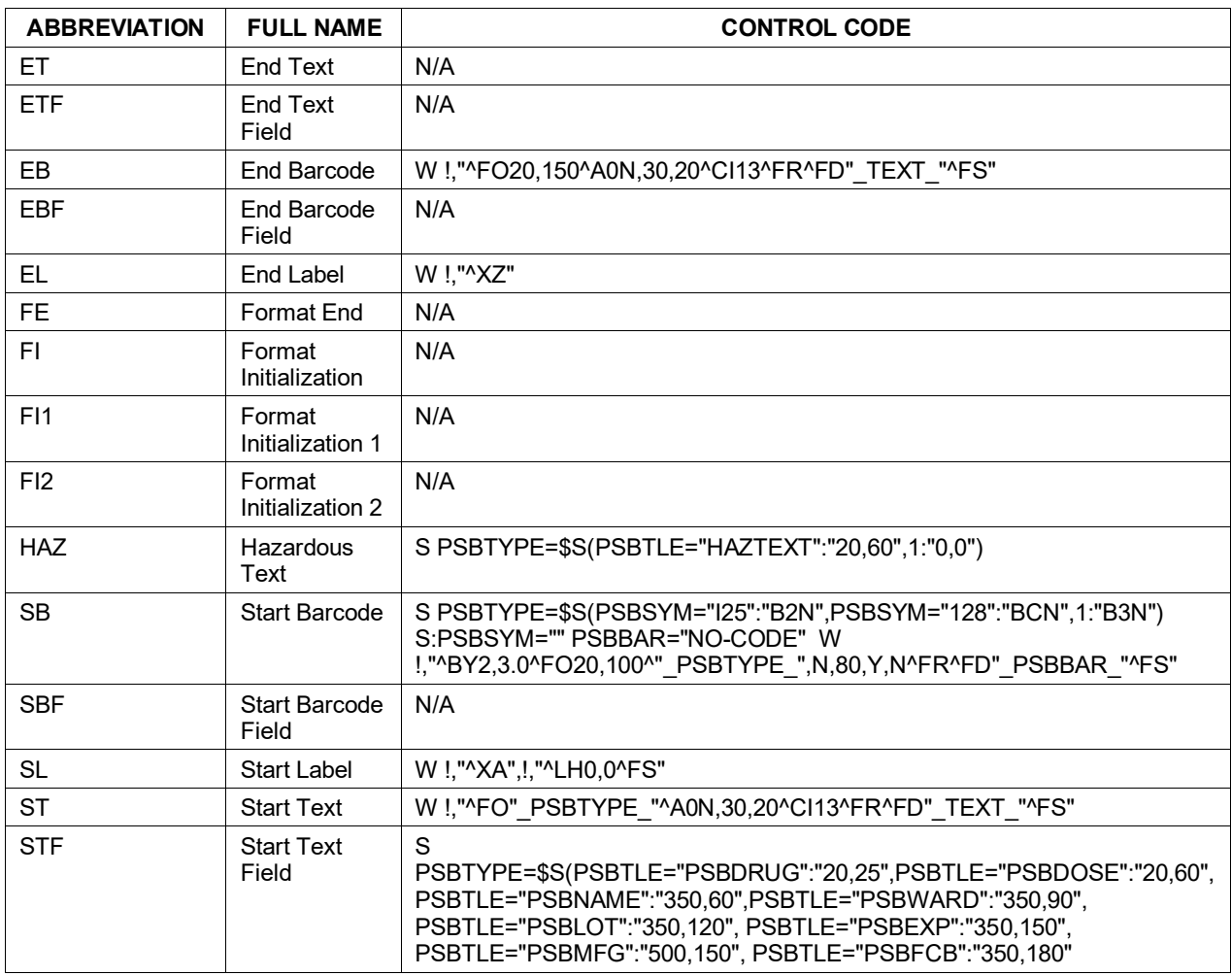

#### **Example: Zebra Printer Terminal Type Control Codes**

#### **Software Setup (cont'd)**

The field position map below identifies the specific control codes for the Zebra printer that direct the exact position in which the fields are printed on the bar code label.

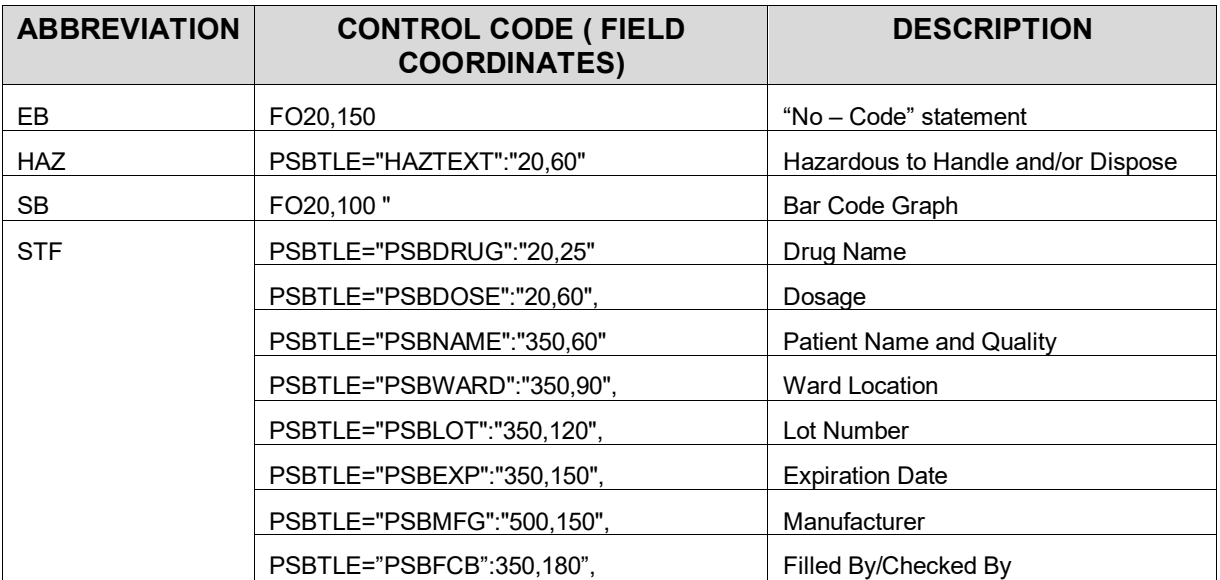

#### <span id="page-44-0"></span>**Example: Zebra Bar Code Label - Field Position Map**

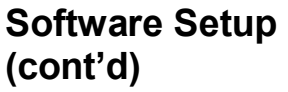

The following table illustrates the control codes and corresponding names for the Intermec printer.

#### **Example: Intermec Printer Terminal Type Control Codes**

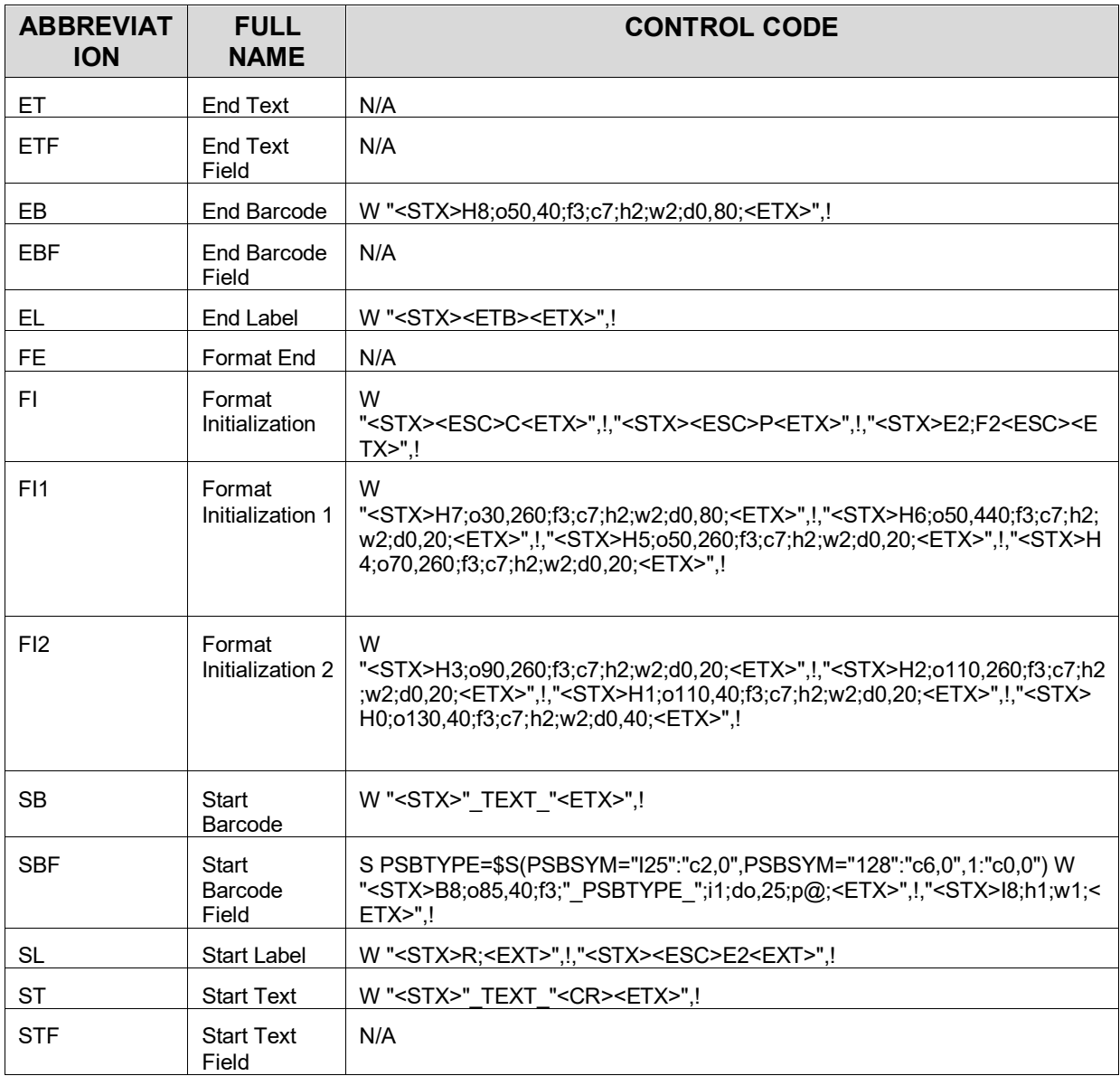

#### **Software Setup (cont'd)**

The field position map below identifies the specific control codes for the Intermec printer that direct the exact position in which the fields are printed on the bar code label.

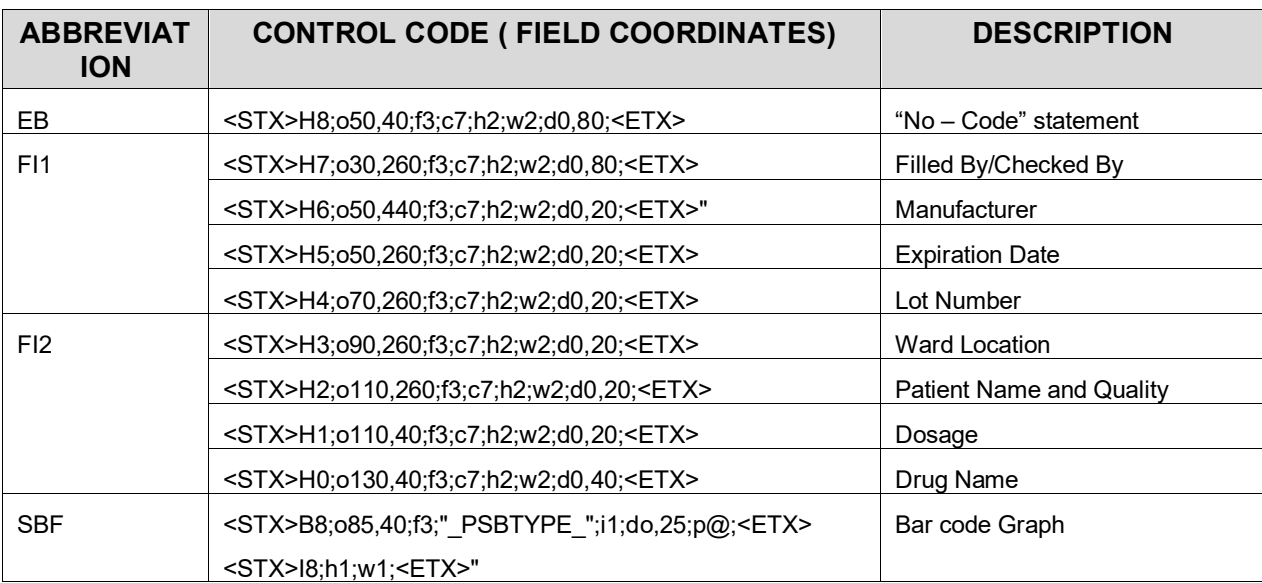

#### **Example: Intermec Bar Code Label - Field Position Map**

**Software Setup (cont'd)**

#### <span id="page-47-2"></span>**Example Terminal Type Files**

The following are examples of terminal type file setups that were used in the development process. These examples are provided to guide the user in the setup process. Please note that they are only examples, and may not be appropriate for your configuration.

#### **Example: Zebra Printer Sample Terminal Type File**

<span id="page-47-1"></span>NUMBER: 1 <br>FULL NAME: Start Label CONTROL CODE: W FULL NAME: Start Label CONTROL CODE: W !, "^XA", !, "^LH0,0^FS"<br>NUMBER: 2 ABBREVIATION: EL NUMBER: 2 ABBREVIATION: EL FULL NAME: End Label CONTROL CODE: W!, "^XZ"<br>NUMBER: 3 ABBREVIATION: SB FULL NAME: Start Barcode CONTROL CODE: S PSBTYPE=\$S(PSBSYM="I25":"B2N",PSBSYM="128":"BCN",1:"B3N") S:PSBSYM="" PSBBAR="NO-CODE" W  $!$ ,"^BY2,3.0^FO20,100^"\_PSBTYPE\_",N,80,Y,N^FR^FD"\_PSBBAR\_"^FS"<br>NUMBER: 4 ABBREVIATION: EB ABBREVIATION: EB FULL NAME: End Barcode CONTROL CODE: W !, "^FO20,150^A0N,30,20^CI13^FR^FD"\_TEXT\_"^FS"<br>NUMBER: 5 ABBREVIATION: ST FULL NAME: Start Text CONTROL CODE: W !,"^FO"\_PSBTYPE\_"^A0N,30,20^CI13^FR^FD"\_TEXT\_"^FS" ABBREVIATION: STF FULL NAME: Start Text Field CONTROL CODE: S PSBTYPE=\$S(PSBTLE="PSBDRUG":"20,25",PSBTLE="PSBDOSE":"20,60", PSBTLE="PSBNAME":"350,60",PSBTLE="PSBWARD":"350,90", PSBTLE="PSBLOT":"350,120", PSBTLE="PSBEXP":"350,150", PSBTLE="PSBMFG":"500,150", PSBTLE="PSBFCB":"350,180",1:"0,0")

#### <span id="page-47-0"></span>**Example: Zebra Printer Sample Terminal Type File with HAZ Control Code**

NAME: P-TCP-ZEB-UD-HAZ 200DPI NUMBER: 1 CTRL CODE ABBREVIATION: SL<br>FULL NAME: Start Label CONTROL CODE: W !, "^XA",!, FULL NAME: Start Label CONTROL CODE: W !, "^XA", !, "^LH0,0^FS"<br>NUMBER: 2 CTRL CODE ABBREVIATION: EL NUMBER: 2 CTRL CODE ABBREVIATION: EL FULL NAME: End Label CONTROL CODE: W!, "^XZ"<br>NUMBER: 3 CTRL CODE ABBREVIATION: CTRL CODE ABBREVIATION: ST FULL NAME: Start Text CONTROL CODE: W !, "^FO"\_PSBTYPE\_"^A0N,30,20^CI13^FR^FD"\_TEXT\_"^FS"<br>NUMBER: 4 CTRL CODE ABBREVIATION: SB CTRL CODE ABBREVIATION: SB FULL NAME: Start Barcode CONTROL CODE: S PSBTYPE=\$S(PSBSYM="I25":"B2N",PSBSYM="128":"BCN",1:"B3N,N") S:PSBSYM="" PSBBAR="NO-CODE" W !, "^BY2,3.0,80^FO20,115^" PSBTYPE ", 60, Y, N^FR^FD" PSBBAR "^FS"

<span id="page-48-0"></span>NUMBER: 5 CTRL CODE ABBREVIATION: STF FULL NAME: Start Text Field CONTROL CODE: S SBTYPE=SPSBTLE="PSBDRUG":"20,25",PSBTLE="PSBDOSE":"20,85", PSBTLE="PSBNAME":"350,60",PSBTLE="PSBWARD":"350,90", PSBTLE="PSBLOT":"350,120",PSBTLE="PSBEXP":"350,150", PSBTLE="PSBMFG":"500,150",PSBTLE="PSBFCB":"350,180",1:"0,0") CTRL CODE ABBREVIATION: HAZ FULL NAME: Hazardous Text Field CONTROL CODE: S PSBTYPE=\$S(PSBTLE="HAZTEXT":"20,60",1:"0,0") CONTROL CODE: W !,"^FO"\_PSBTYPE\_"^A0N,30,20^CI13^FR^FD"\_TEXT\_"^FS"<br>NUMBER: 6<br>ABBREVIATION ABBREVIATION: STF FULL NAME: Start Text Field CONTROL CODE: S PSBTYPE=\$S(PSBTLE="PSBDRUG":"20,25",PSBTLE="PSBDOSE":"20,60",1:"0,0")

**Software Setup (cont'd)**

The following shows a sample Intermec printer terminal type file.

#### **Example: Intermec Printer Sample Terminal Type File**

NUMBER: 1 ABBREVIATION: SL FULL NAME: Start Label CONTROL CODE: W "<STX>R;<EXT>",!,"<STX><ESC>E2<EXT>",! ABBREVIATION: EL<br>CONTROL CODE: W "<STX><ETB><ETX>", ! FULL NAME: End Label NUMBER: 3 ABBREVIATION: FI1 FULL NAME: Format Initialization 1 CONTROL CODE: W "<STX>H7;o30,260;f3;c7;h2;w2;d0,80;<ETX>",!,"<STX>H6;o50,440;f3;c7;h2;w2;d0,2 0;<ETX>",!,"<STX>H5;o50,260;f3;c7;h2;w2;d0,20;<ETX>",!,"<STX>H4;o70,260;f3;c7 ;h2;w2;d0,20;<ETX>",! ABBREVIATION: FI2 FULL NAME: Format Initialization 2 CONTROL CODE: W "<STX>H3;o90,260;f3;c7;h2;w2;d0,20;<ETX>",!,"<STX>H2;o110,260;f3;c7;h2;w2;d0, 20;<ETX>",!,"<STX>H1;o110,40;f3;c7;h2;w2;d0,20;<ETX>",!,"<STX>H0;o130,40;f3;c 7; h2; w2; d0, 40; <ETX>", !<br>NUMBER: 5 ABBREVIATION: SBF FULL NAME: Start Barcode Field CONTROL CODE: S PSBTYPE=\$S(PSBSYM="I25":"c2,0",PSBSYM="128":"c6,0",1:"c0,0") W " $\langle$ STX>B8;o85,40;f3;"\_PSBTYPE\_";i1;do,25;p@; $\langle$ ETX>",!," $\langle$ STX>I8;h1;w1; $\langle$ ETX>",!<br>NUMBER: 6 ABBREVIATION: SB ABBREVIATION: SB<br>CONTROL CODE: W FULL NAME: Start Barcode "<STX>" TEXT "<ETX>", ! NUMBER: 7 ABBREVIATION: EB FULL NAME: End Barcode CONTROL CODE: W "<STX>H8;o50,40;f3;c7;h2;w2;d0,80;<ETX>",!<br>NUMBER: 8 ABBREVIATION: FI ABBREVIATION: FI FULL NAME: Format Initialization CONTROL CODE: W "<STX><ESC>C<ETX>",!,"<STX><ESC>P<ETX>",!,"<STX>E2;F2<ESC><ETX>",! ABBREVIATION: ST FULL NAME: Start Text CONTROL CODE: W "<STX>" TEXT "<CR><ETX>", !

<span id="page-50-0"></span>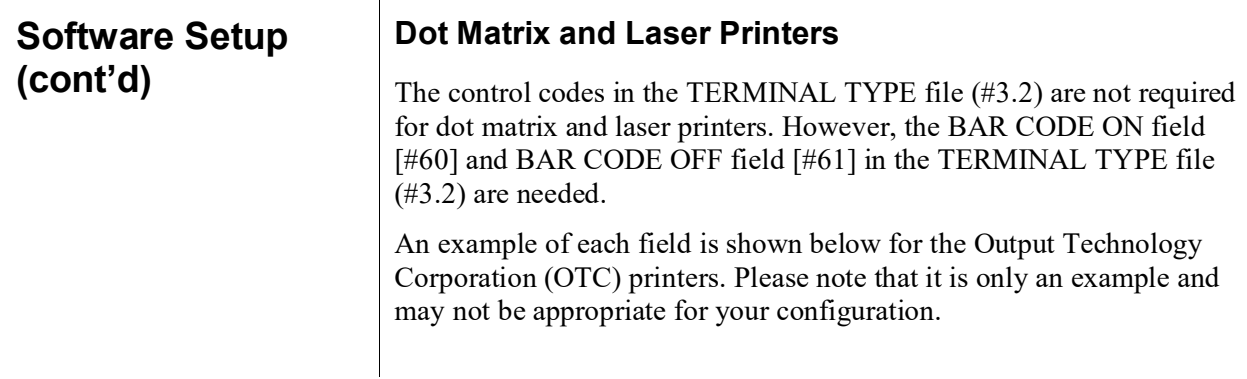

#### **Example: OTC Printer Example**

BAR CODE OFF: \$C(27),"[0t",! BAR CODE ON: \$C(27),"[4;4;0;2;4;2;4;2}",\$C(27),"[3t"

<span id="page-51-1"></span>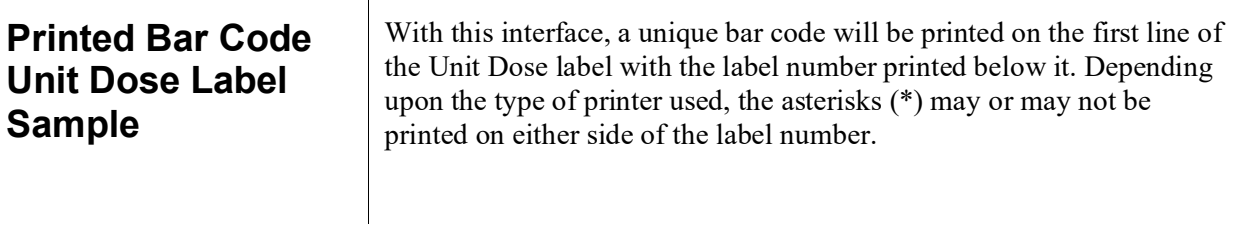

#### **Example: Sample Unit Dose Bar Code Label**

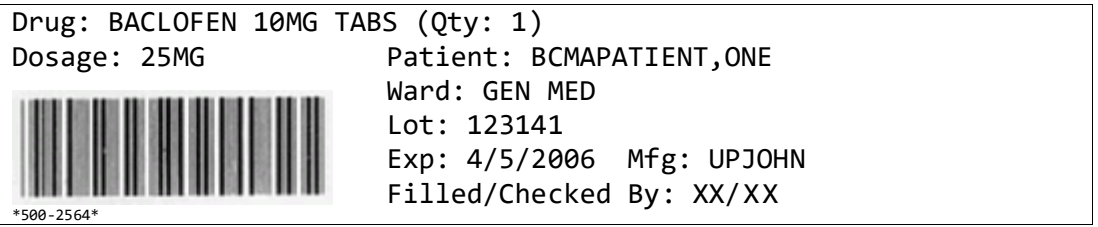

#### **Example: Sample Ward Stock Bar Code Label**

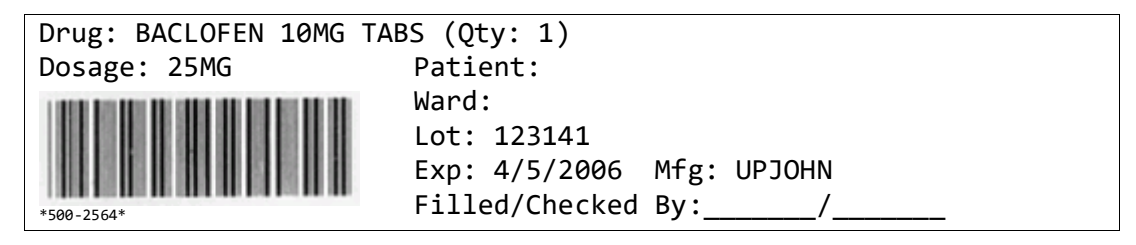

#### <span id="page-51-0"></span>**Example: Sample Unit Dose Bar Code Label with HAZ Information**

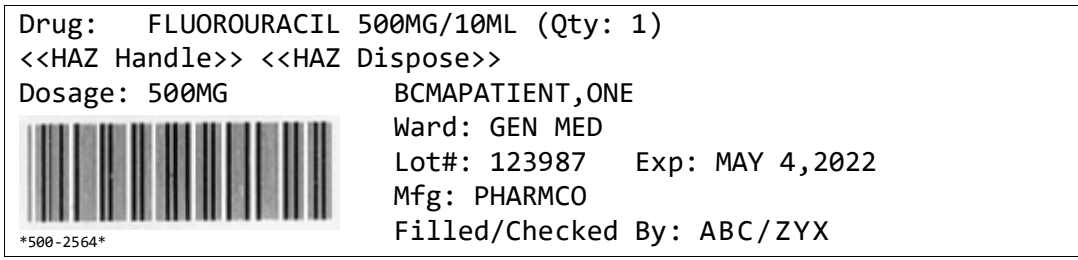

#### <span id="page-52-0"></span>**JCAHO Standard for Medication Labeling\***

The following is an excerpt from *The Comprehensive Accreditation Manual for Hospitals: The Official Handbook (CAMH)* that lists the JCAHO standard for medication labeling. All printed medication labels must adhere to this standard.

#### **Standard MM.4.30**

Medications are labeled.

#### **Rationale for MM.4.30**

A standardized method for labeling all medications will minimize errors.

#### **Elements of Performance for MM.4.30**

- 1. Medications are labeled in a standardized manner according to law or regulation and standards of practice.
- 2. Any time one or more medications or solutions are prepared but are not administered immediately, the medication container\* must be labeled.
- 3. At a minimum, all medications prepared in the hospital are labeled with the following:
	- Drug name, strength, amount (if not apparent from the container)
	- Expiration date† when not used within 24 hours
	- Expiration time when expiration occurs in less than 24 hours
	- The date prepared and the diluent for all compounded IV admixtures and parenteral nutrition solutions
- 4. When preparing individualized medications for multiple specific patients, or when the person preparing the individualized medications is not the person administering the medication, the label also includes the following:
	- Patient name
	- Patient location
	- Directions for use and any applicable cautionary statements either on the label or attached as an accessory label (for example, "requires refrigeration," "for IM use only")

\*Source: Joint Commission on Accreditation of Hospital Organizations (JCAHO). (January, 2006). *The Comprehensive Accreditation Manual for Hospitals: The Official Handbook (CAMH)* 

(pp. MM-11-MM-12). Oakbrook Terrace, Il: Joint Commission Resources, Inc. Web link: [http://vaww.oqp.med.va.gov/oqp\\_services/accreditation/uploads/JCAHO2006/2006%20CAMH%20Core.pdf](http://vaww.oqp.med.va.gov/oqp_services/accreditation/uploads/JCAHO2006/2006%20CAMH%20Core.pdf)